# **LAPORAN TUGAS AKHIR /** *CAPSTONE DESIGN* **CAPZ: Kendali Lampu Rumah Berbasis Gerakan Mata**

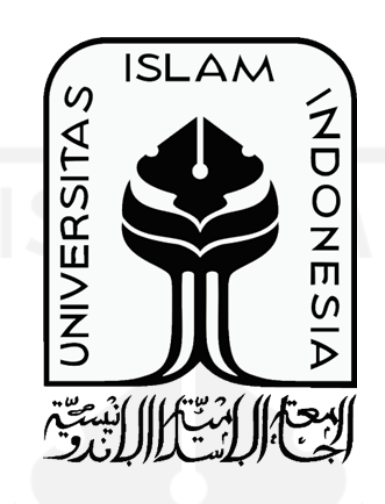

Penyusun : Bayu Setiawan (18524046) Habib Fattahillah (18524030)

**Program Studi Teknik Elektro Fakultas Teknologi Industri Universitas Islam Indonesia Yogyakarta**

**2022**

# <span id="page-1-0"></span>**HALAMAN PENGESAHAN CAPZ: Kendali Lampu Rumah Berbasis Gerakan Mata**

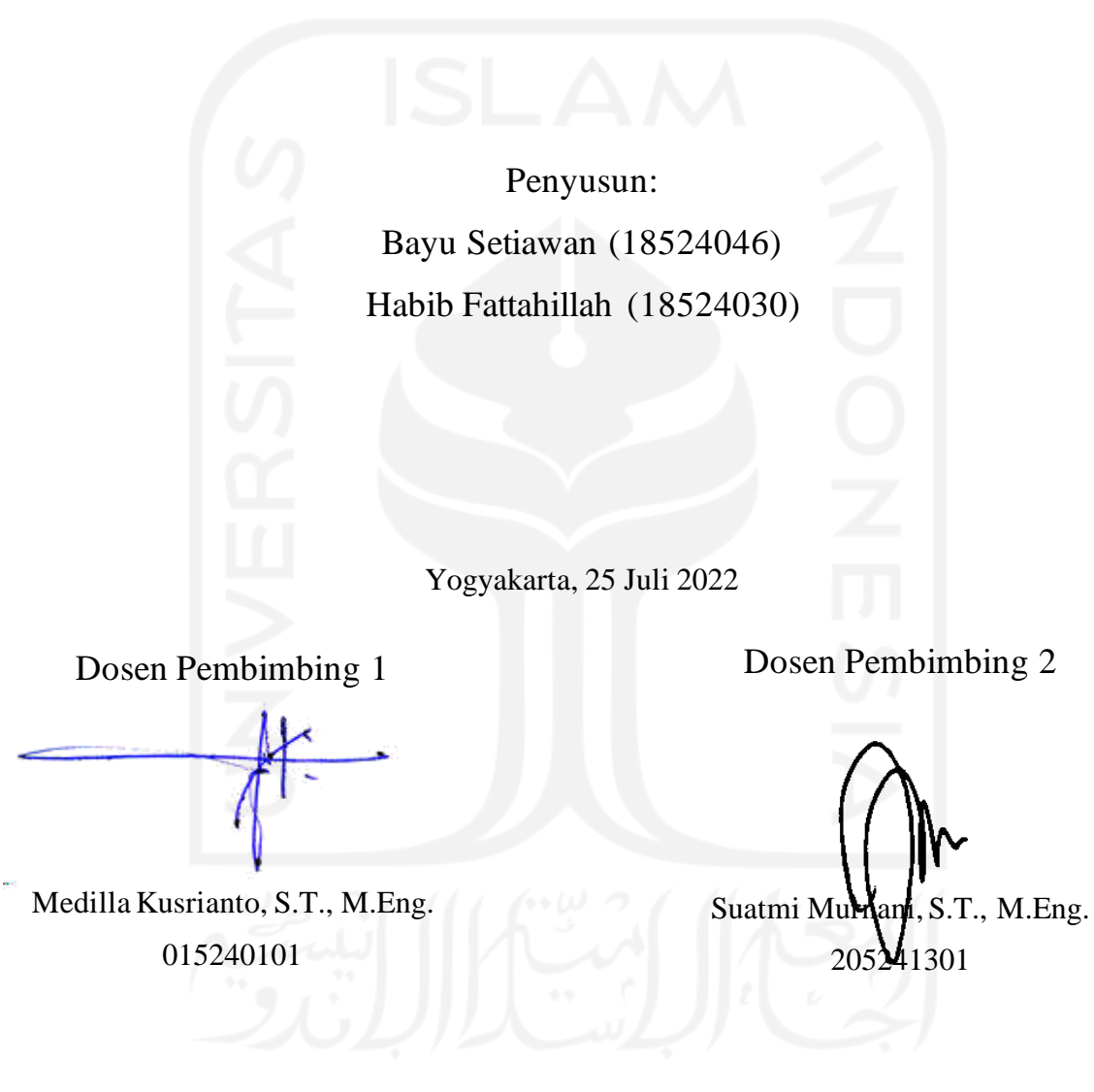

**Program Studi Teknik Elektro Fakultas Teknologi Industri Universitas Islam Indonesia Yogyakarta 2022**

## **LEMBAR PENGESAHAN TUGAS AKHIR**

CAPZ: Kendali Lampu Rumah Berbasis Gerakan Mata

<span id="page-2-0"></span>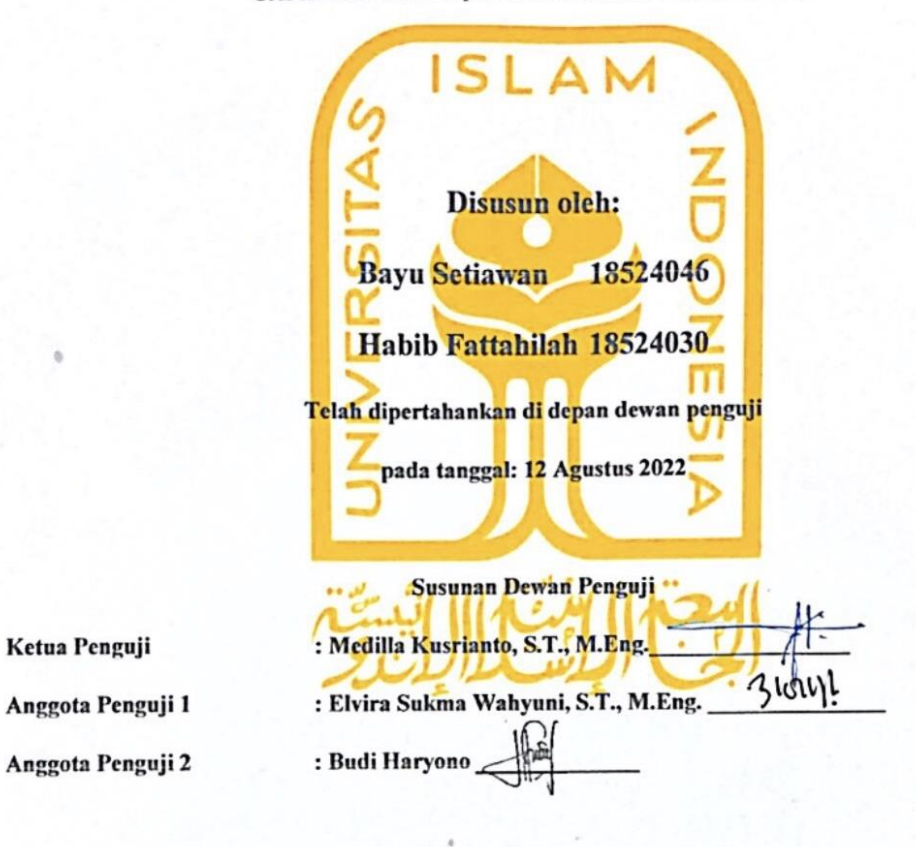

Tugas akhir ini telah disahkan sebagai salah satu persyaratan

untuk memperoleh gelar Sarjana Teknik

<span id="page-2-1"></span>Tanggal: 15 Agustus 2022 Program Studi Telmik Elektro **Moett** Amrullah, S.T., M.Eng., Ph.D. 045240101

## **PERNYATAAN**

Dengan ini kami menyatakan bahwa:

- 1. Tugas Akhir ini tidak mengandung karya yang diajukan untuk memperoleh gelar kesarjaan di suatu perguruan tinggi lainnya, dan sepanjang pengetahuan kami juga tidak mengandung karya atau pendapat yang pernah ditulis atau diterbitkan oleh orang lain, kecuali yang secara tertulis diacu dalam naskah ini dan disebutkan dalam daftar pustaka.
- 2. Informasi dan materi Tugas Akhir yang terkait hak milik, hak intelektual, paten merupakan milik bersama antara tiga pihak, yaitu penulis, dosen pembimbing, dan Universitas Islam Indonesia. Dalam hal ini, penggunaan informasi dan materi Tugas Akhir terkait paten maka akan didiskusikan lebih lanjut untuk mendapatkan persetujuan dari ketiga pihak tersebut di atas.

Yogyakarta, 15 Agustus 2022Bayu Setlawan (18524046) Habib Fattahilah (18524030)

## **DAFTAR ISI**

<span id="page-4-0"></span>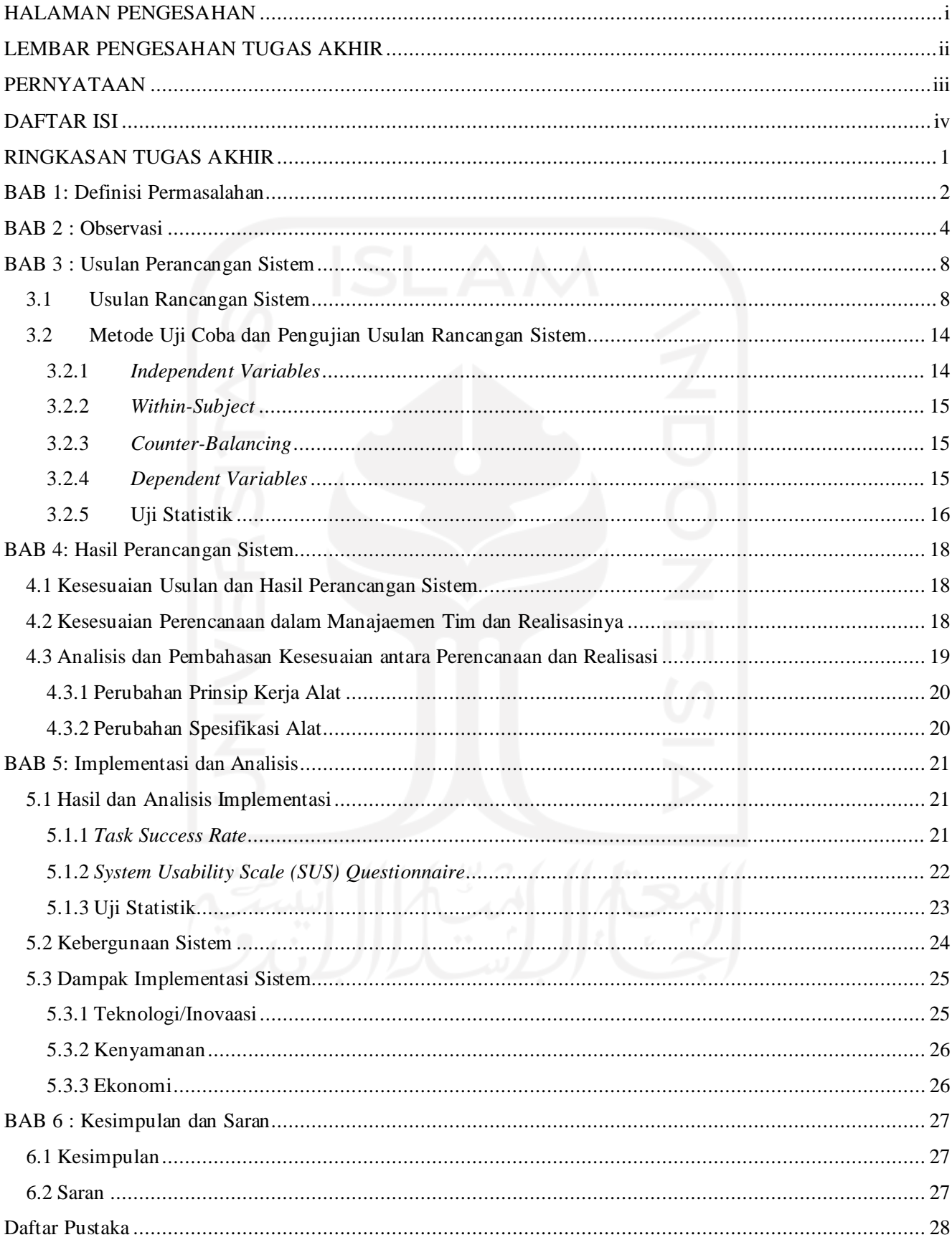

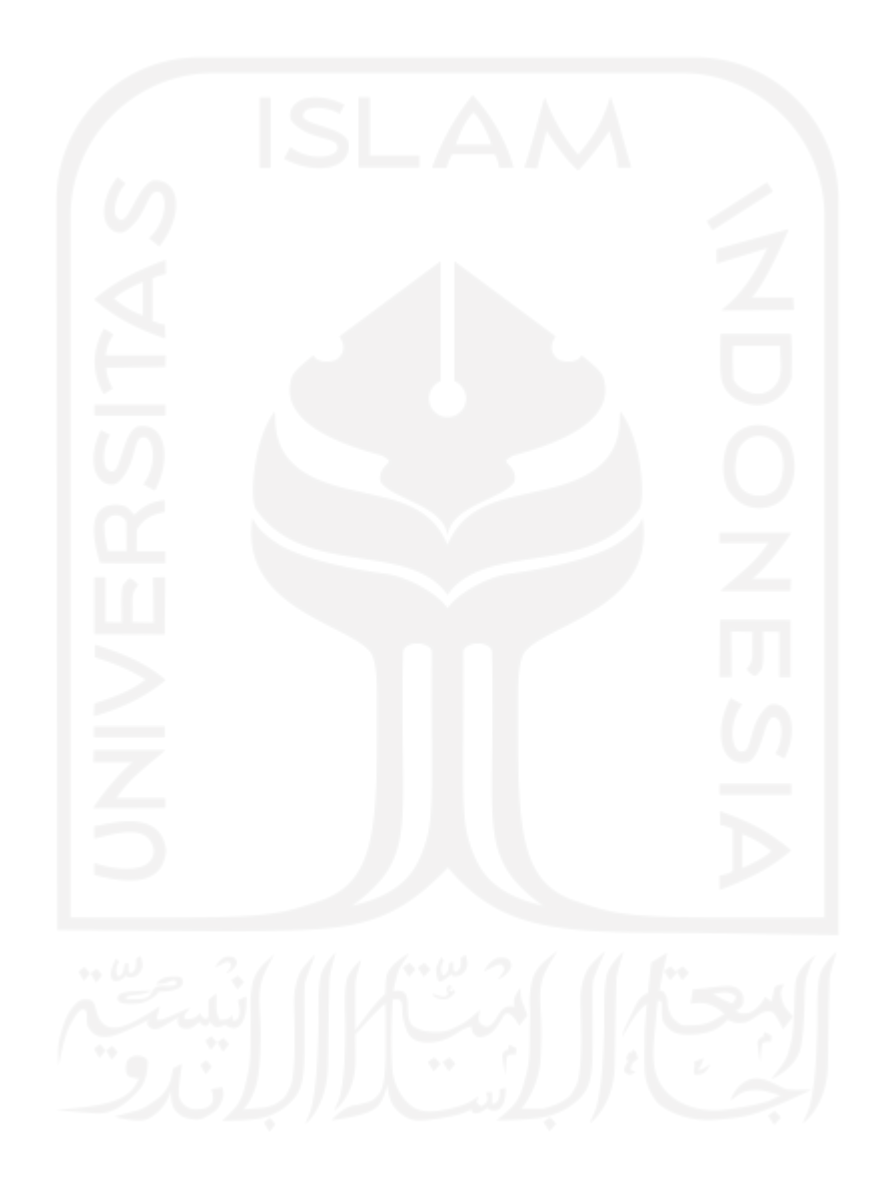

 $\overline{\mathbf{V}}$ 

## **RINGKASAN TUGAS AKHIR**

<span id="page-6-0"></span>Terdapat 26 juta lebih penduduk Indonesia yang memiliki kebutuhan khusus. Permasalahan yang terjadi pada orang berkebutuhan khusus terutama bagi penderita kelumpuhan total adalah kesulitan dalam melakukan berbagai macam kegiatan dan bergantung pada orang lain. Hal ini terjadi karena orang berkebutuhan khusus terutama penderita kelumpuhan total hanya dapat menggunakan beberapa bagian tubuh yang masih bekerja, seperti pada bagian otak, indera penglihatan, pendengaran, dan penciuman. Sehingga dibutuhkan teknologi yang membantu penyandang berkebutuhan khusus untuk melakukan sebuah aktivitas yang dapat menggantikan tugas orang lain untuk membantunya dengan memanfaatkan bagian tubuh yang masih bisa bekerja.

Maka dari itu, pada Tugas Akhir *Capstone Design* kali ini kami menciptakan sebuah alat bantu untuk menyalakan lampu rumah tangga menggunakan gerakan mata. Alat ini kami beri nama CAPZ (*Catching Pupil Gaze*) atau yang berartikan penangkapan gerakan pupil mata yang mana kami olah untuk mendapatkan perintah dari pengguna. Pengguna hanya perlu menggerakan mata untuk memilih perintah apa yang diinginkan pada layar monitor. CAPZ sendiri dapat dijalankan dengan dilengkapi sebuah monitor sebagai *user interface* atau antarmuka pengguna yang nantinya akan menampilkan desain berupa opsi yang bertuliskan *ON* dan *OFF,* kemudian ada *webcam* (kamera web) sebagai penangkap gerakan mata atau bisa dijadikan sebagai sensor yang kemudian diproses oleh Arduino Uno sebagai mikrokontroler yang dihubungkan dengan relay untuk mengalirkan dan memutuskan arus listrik yang mengarah pada lampu rumah.

Dari hasil pengujian yang telah dilakukan, kami melakukan pengujian kepada dua *user interface* yang berbeda yaitu, antara tombol bergerak dan tombol tetap. Untuk menguji kedua *user interface* ini, kami menggunakan beberapa metode pengujian yaitu, metode *Task Success Rate* dengan hasil tombol tetap bernilai 90% dan hasil untuk tombol bergerak bernilai 65%. Kemudian metode yang kedua yaitu *Sistem Usability Scale* (SUS) *Questionnaire,* dengan hasil pengujian untuk tombol tetap bernilai 70 dan hasil untuk tombol bergerak bernilai 56. Kemudian dari hasil pengujian kedua metode tersebut, kami kalkulasikan untuk mendapatkan nilai uji statistik dengan metode *Wilcoxon .* Hasil dari uji statistik *Task Succes Rate* bernilai 0 dan *p* bernilai 0.1633. Sehingga nilai yang didapatkan dari hasil tersebut, kedua sistem memiliki perbedaan namun tidak signifikan. Hasil dari ujistatistik *SistemUsability Scale* (SUS) Q*uestionnaire* bernilai 1.0 dan *p* bernilai 0.1069. Sehingga hasil yang didapatkan menunjukkan bahwa kedua sistem memiliki perbedaan yang signifikan.

#### **BAB 1: Definisi Permasalahan**

<span id="page-7-0"></span>Indonesia merupakan negara yang memiliki kisaran penduduk 278 juta jiwa, dengan banyaknya penduduk Indonesia ini terdapat 26 juta lebih orang berkebutuhan khusus. Permasalahan yang terjadi pada orang berkebutuhan khusus terutama bagi penderita kelumpuhan total adalah kesulitan dalam melakukan berbagai macam kegiatan dan bergantung pada orang lain. Hal ini terjadi karena orang berkebutuhan khusus terutama penderita kelumpuhan total hanya dapat menggunakan beberapa bagian tubuh yang masih bekerja, seperti pada bagian otak, indera penglihatan, pendengaran, dan penciuman. Sehingga dibutuhkan teknologi yang membantu penyandang berkebutuhan khusus untuk melakukan sebuah aktivitas yang dapat menggantikan tugas orang lain untuk membantunya dengan memanfaatkan bagian tubuh yang masih bisa bekerja [1] [2].

Kelumpuhan adalah kehilangan kemampuan untuk menggerakan salah satu otot atau lebih untuk sementara waktu hingga permanen. Penyebab yang sering mengakibatkan kelumpuhan adalah kecelakaan yang berhubungan dengan tulang belakang sebagai sistem saraf pusat dari otak. Diperkirakan kasus kecelakaan yang menyebabkan cedera pada tulang belakang ini terjadi 10 juta hingga 80 juta setiap tahunnya di seluruh dunia [1]. Selain itu, cedera otak berupa benturan keras di kepala dapat menyebabkan gangguan fungsi otak yang memicu terjadinya kelumpuhan. Cedera sumsum tulang belakang, tumor otak, polio dan masih banyak lagi penyebab terjadinya kelumpuhan [2]. Stroke juga dapat mengakibatkan kelumpuhan di banyak kasus yang terjadi, hanya saja kelumpuhan pada stroke sedikit berbeda karena kelumpuhan terjadi pada salah satu sisi tubuh saja dari bagian wajah, lengan dan tungkai secara tiba-tiba [1].

Penyandang kelumpuhan pastinya sangat mengalami kesulitan dalam melakukan mobilitas atau berpergian. Hal ini menyebabkan seringnya mereka berada di rumah saja. Pada saat itu, jika tidak ada orang yang membantu, pastinya memiliki kesulitan dalam menggunakan alat elektronik rumah tangga dalam kesehariannya, contohnya untuk menyalakan dan mematikan lampu rumah.

Dengan berbagai kesulitan ini, terdapat 185 ratifikasi Konvensi Perserikatan Bangsa-Bangsa tentang Hak Penyandang Disabilitas (UNCRPD), komitmen internasional terhadap kesetaraan dan pemberdayaan penyandang disabilitas semakin diperkuat dan ada peningkatan apresiasi untuk memajukan pembangunan inklusif disabilitas sebagai sarana dan cara untuk mewujudkan hak dan mencapai pembangunan untuk semua, termasuk penyandang disabilitas. Penyandang disabilitas sangat rentan selama bencana alam dan peristiwa iklim ekstrim. Semua negara memiliki kewajiban untuk memastikan bahwa tindakan iklim mereka menghormati, melindungi dan memenuhi hak asasi semua orang, termasuk denganmengintegrasikan hak-hak penyandang disabilitas ke dalam undang-undang, kebijakan, dan program iklim [2].

Atas tuntutan tersebut, untuk menunjang kemampuan dan kesetaraan hak, dunia teknologi yang telah semakin maju, kelumpuhan juga mendapatkan perhatian khusus dari para

ilmuan dan peneliti untuk menciptakan beragam alat bantu yang menunjang aktivitas penyandang tunadaksa. Salah satu teknologi yang sesuai untuk penyandang kelumpuhan ini adalah sistem *interface* yang menggunakan salah satu sinyal biopotensial atau kombinasi sinyal biopotensial yang akan digunakan sebagai masukan (*input*) yang dieksekusi oleh *actuator* [3].

Dari permasalahan tersebut, terdapat batasan realistis pada proses perancangan Kendali Lampu Berbasis Gerakan Mata, yaitu:

- 1. Menggunakan komponen dengan harga terjangkau (tidak lebih dari Rp. 400.000) sehingga dapat dimiliki oleh kalangan menengah kebawah.
- 2. Alat ini dirancang sesuai kebutuhan tunadaksa dan dapat dioperasikan melalui gerakan mata, sehingga mudah dan nyaman digunakan.
- 3. Menggunakan teknologi pemrosesan citra. Pengoperasian alat menggunakan gerakan mata untuk menyalakan atau mematikan lampu.

Selain itu terdapat batasan masalah pada proses perancangan Kendali Lampu Berbasis Gerakan Mata, yaitu:

- 1. Sistem hanya dapat menyalakan atau mematikan lampu rumah.
- 2. Sistem hanya dapat diakses melalui aplikasi pihak ketiga (*visualstudio code*).
- 3. Sistem hanya dapat diakses pada kondisi mata normal (tidak dapat diakses oleh mata sipit dan *strabismus* atau mata juling).
- 4. Sistem menggunakan kamera *webcam Full HD* sebagai pendeteksi gerakan bola mata. Pada tugas akhir ini kami melakukan sebuah pengembangan untuk membuat sebuah program sistem *interface* yang memanfaatkan pergerakan mata untuk menyalakan dan mematikan lampu rumah. Inovasi pengembangan ini kami rasa penting guna membantu penyandang kelumpuhan tersebut untuk tidak lagi meminta bantuan kepada orang lain hanya untuk menyalakan atau mematikan lampu.

### **BAB 2 : Observasi**

<span id="page-9-0"></span>Tahap awal dalam proses observasi adalah melakukan penelitian teknologi terdahulu atau dari penelitian yang pernah ada. Pada penelitian tentang gerakan mata, sebelumnya penelitian telah dilakukan untuk menciptakan dan mengembangkan beragam sistem *interface.* Sistem *interface* yang dimaksud adalah sebuah sistem yang bertujuan sebagai sensor untuk mendapatkan pergerakan mata atau biasa disebut dengan *eye tracking*. Sensor *eye tracking* sendiri bukanlah inovasi baru, bahkan teknologi ini sudah beredar di berbagai penjuru dunia namun, tidak mendapatkan sambutan yang terlalu bagus di masyarakat.

Sejak tahun 2016 lalu, teknologi *eye tracking* ini seakan mendapatkan tempat baru di hati masyarakat, khususnya pecinta teknologi dan gaming. Banyak sekali perusahaan besar seperti *Google*, *Tobii* dan *Oculus* mengakuisisi danmeneliti untuk pembuatan *eye tracker*. Pada umumnya, pergerakan mata dapat diukur dari dua tipe pengukuran yaitu, pengukuran yang mengatur orientasi mata pada ruang atau pada suatu titik pandang dan pengukuran yang mengukur posisi mata secara relatif terhadap posisi kepala [4] [5]. Adapun metode pengukuran yang telah berkembang contohnya *scleral contact lense/search coil, photo-oculography* (POG) atau *video-oculography* (VOG), *electro-oculography* (EOG), dan adanya pengukuran berdasarkan gabungan pupil dan kornea refleksi [3] [6] [7]. Beberapa penelitian maupun teori mengenai pengolahan gerakan mata terdapat pada Tabel 2.1.

| Penulis              | Hasil Penelitian                                                                                                    |
|----------------------|----------------------------------------------------------------------------------------------------|
| Mohamed Khamis, dkk. | Dengan judul A Field Study on Spontaneous Gaze-based<br>Interaction with a PublicDisplay using Pursuits. Hasil dari<br>ini mereka menggunakan sebuah objek berupa beberapa<br>ikan yang berjalan bolak balik sesuai lintasan ikan tersebut<br>kemudian saat sistem mendeteksi ikan mana yang telah<br>dipilih maka ikan yang dipilih akan bergerak lain seperti<br>tersenyum kepada pengguna [5]. |
| Sunu Wibirama, dkk   | Spontaneous Gaze Gesture Interaction in the Presence of<br>Noises and Various Types of Eye Movements. Pada projek<br>ini, mereka meneliti tentang pemilihan objek berbasis<br>gerakan tatapan menggunakan Pearson Product Moment                                                                                                    |

Tabel 2.1 Studi Literatur

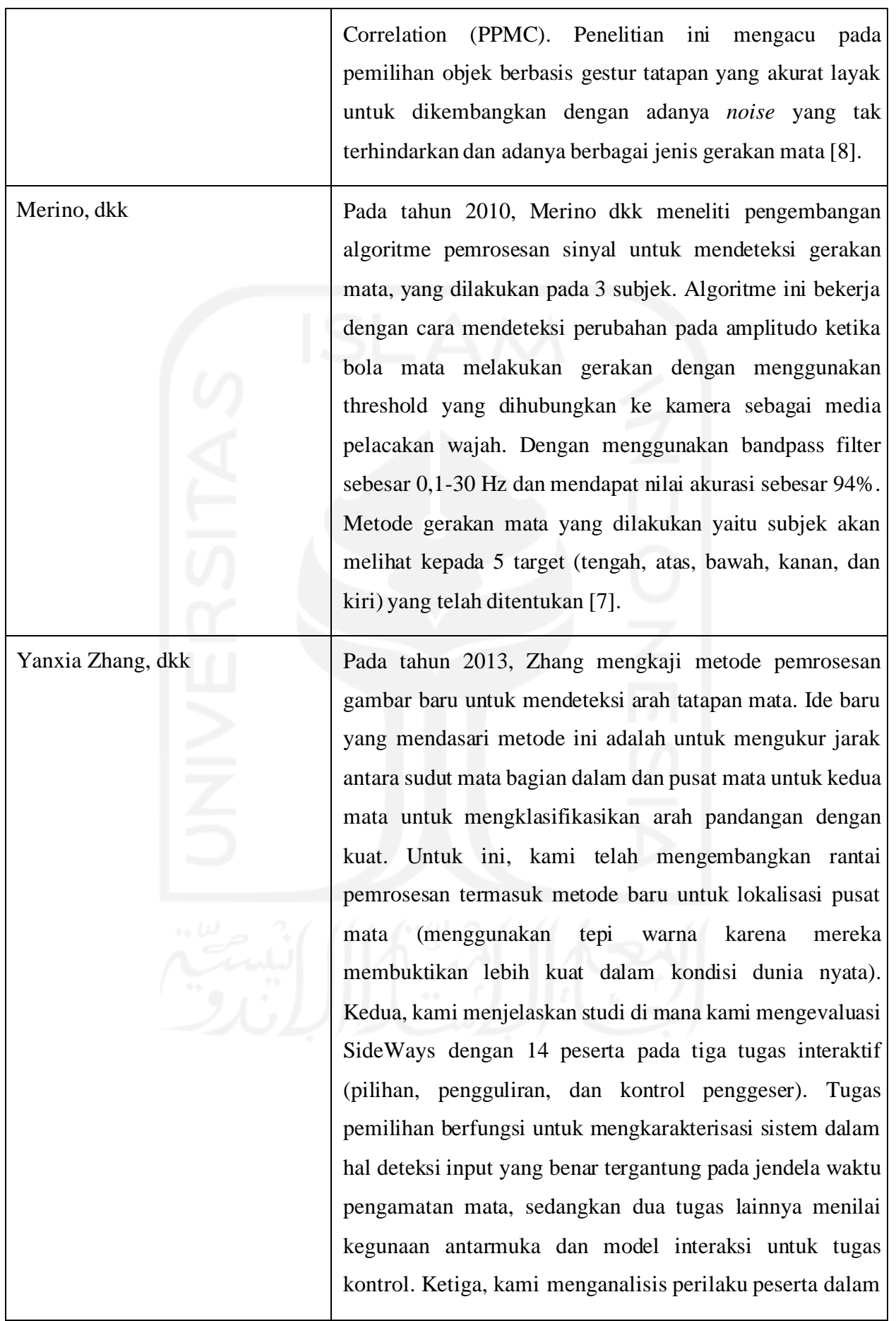

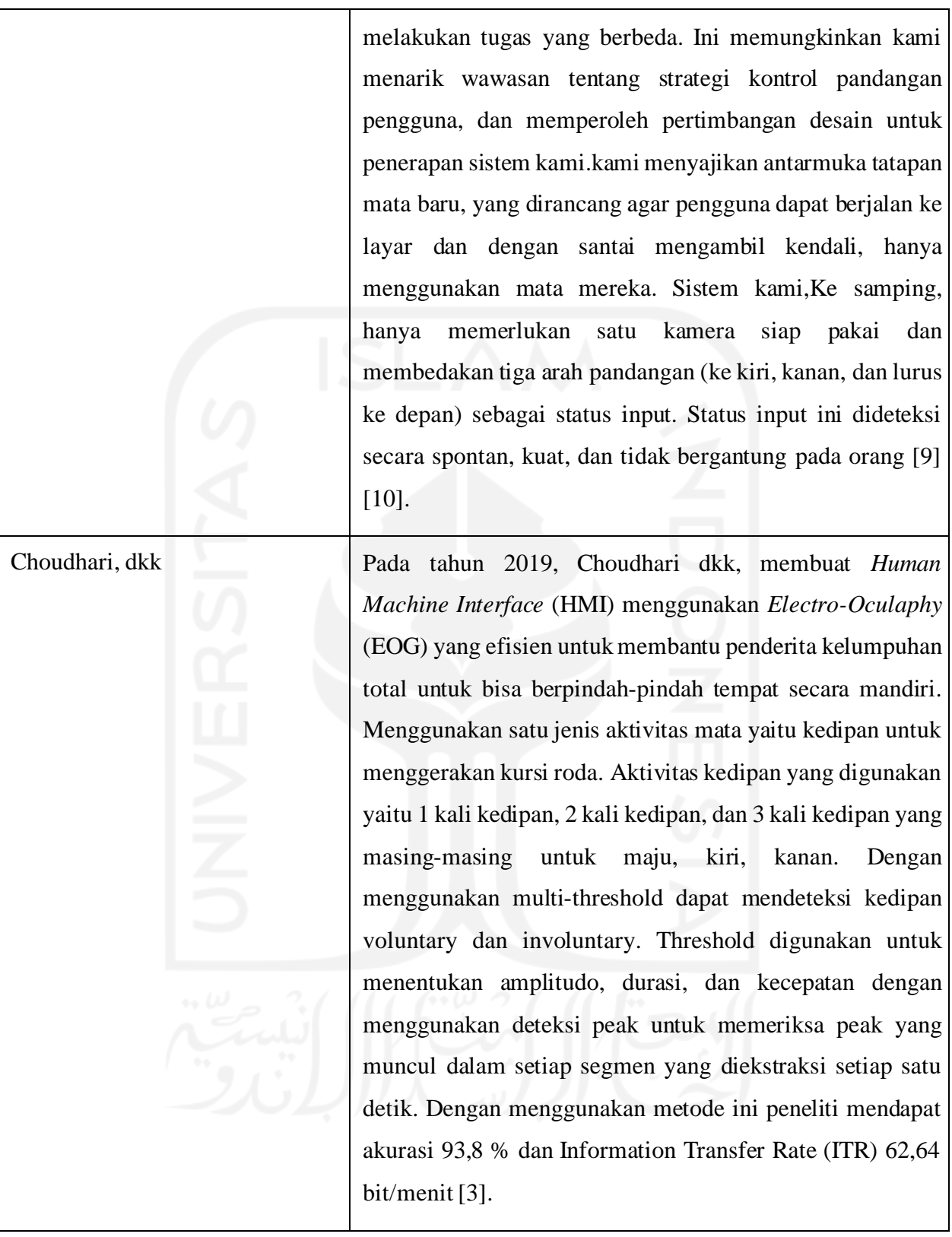

Dapat dilihat pada penelitian Yanxia Zhang, dkk, terdapat sebuah cara untuk mendapatkan pergerakan sebuah mata dengan cara membedakan tiga arah tatapan mata yaitu ke kiri, kanan dan tengah atau lurus ke pusat [11]. Dari penelitian ini kami memiliki ketertarikan untuk mengembangkan sebuah aplikasi yang sama cara penggunaannya dengan

pengembangan bahwa dengan pilihan tiga arah tatapan tersebut akan mendapatkan sebuah keluaran. Sesuai dengan tujuan untuk membantu orang-orang yang memiliki kebutuhan khusus untuk melakukan sebuah kegiatan yang seharusnya membutuhkan orang lain untuk melakukan kegiatan berupa menyalakan dan mematikan lampu rumah. Dapat disimpulkan bahwa kami ingin membuat sebuah aplikasi sistem *interface* yang memanfaatkan pergerakan mata untuk menyalakan dan mematikan lampu rumah.

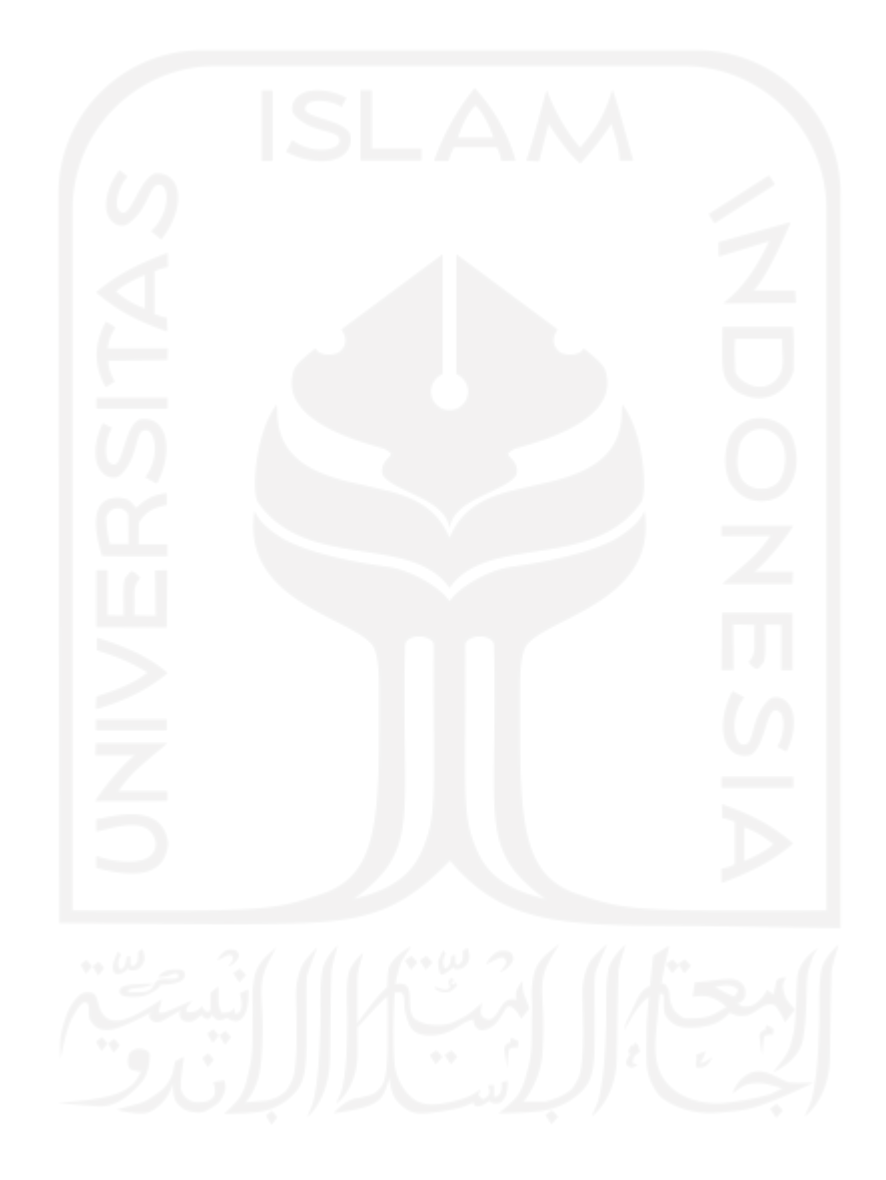

## **BAB 3 : Usulan Perancangan Sistem**

#### <span id="page-13-1"></span><span id="page-13-0"></span>**3.1 Usulan Rancangan Sistem**

Perancangan aplikasi sistem CAPZ : Kendali Perangkat Listrik Rumah Tangga Berbasis Gerakan Mata pada Tugas Akhir menggunakan konsep *design thinking.* Dalam pelaksanaannya, beberapa tahapan yang harus dilakukan ditunjukan pada Gambar 3.1.

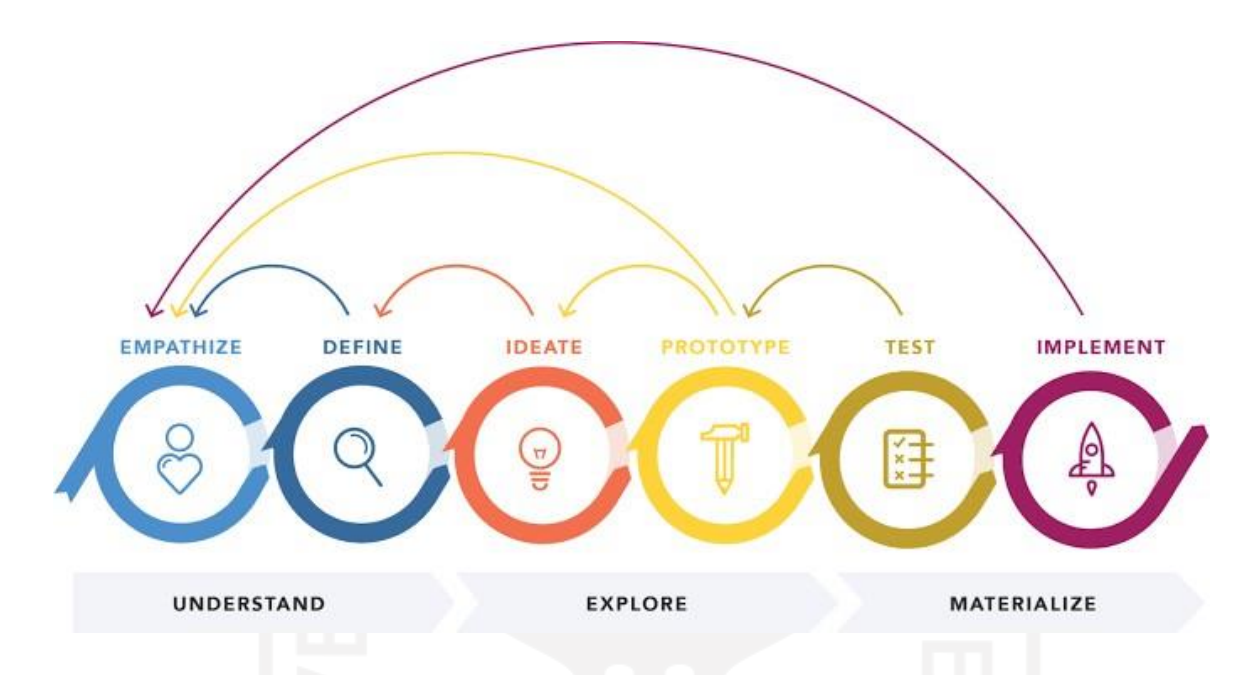

Gambar 3.1 Siklus perancangan sistem rekayasa

*a. Empathize*

Pada tahap empati, tim pengusul mencari informasi mengenai permasalahan orang-orang yang memiliki keterbatasan atau disabilitas bahkan bagi orang yang mengalami kelumpuhan total.

*b. Define*

Pada tahap definisi, tim pengusul merumuskan permasalahan dari sisi apa yang dapat mereka lakukan dengan kekurangan ini agar dapat melakukan sesuatu tanpa harus meminta pertolongan sehingga ini juga dapat membantu sedikit keluarganya agar tidak selalu berada di dekatnya.

*c. Ideate*

Pada tahap penyelesaian masalah, tim pengusul mencoba merumuskan solusi untuk menyelesaikan permasalahan dengan berbagai tipe metode dari memanfaatkan apa yang dapat mereka lakukan dengan pergerakan mata saja.

#### *d. Prototype*

Pada tahap *prototype* tim pengusul harus menganalisis beberapa komponen yang dibutuhkan dalam pembuatan desain *prototype* alat. Tahapan ini bertujuan agar dapat memilih komponen yang tepat baik dari segi harga dan kegunaannya guna menunjang penyelesaian masalah. Sistem yang akan kami ciptakan adalah sistem kendali lampu rumah berbasis gerakan mata. Maka dari itu dilakukan studi literatur berdasarkan hasil idetifikasi permasalahan, guna menentukan spesifikasi komponen dan spesifikasi alat agar mencapai usulan solusi terbaik.

Berdasarkan hasil studi literatur yang telah dilakukan, didapatkan dua desain usulan alternatif sebagai solusi permasalahan. Desain usulan pertama menggunakan arduino nano sebagai mikrokontroler. Kemudian terdapat *eye tracker* sebagai pendeteksi gerakan mata yang terkoneksi langsung dengan laptop sebagai eksekutor untuk menjalankan kode program pembacaan gerakan mata. Kami juga menggunakan *power supply* sebagai sumber tegangan untuk lampu dan arduino. Kemudian kami menggunakan *relay* sebagai pengatur arus untuk menyalakan dan mematikan lampu. Kemudian kami menambahkan lampu LED sebagai sumber penerangan agar pembacaan gerakan mata lebih optimal. Gambar ilustrasi dari desain usulan pertama terdapat pada Gambar 3.2.

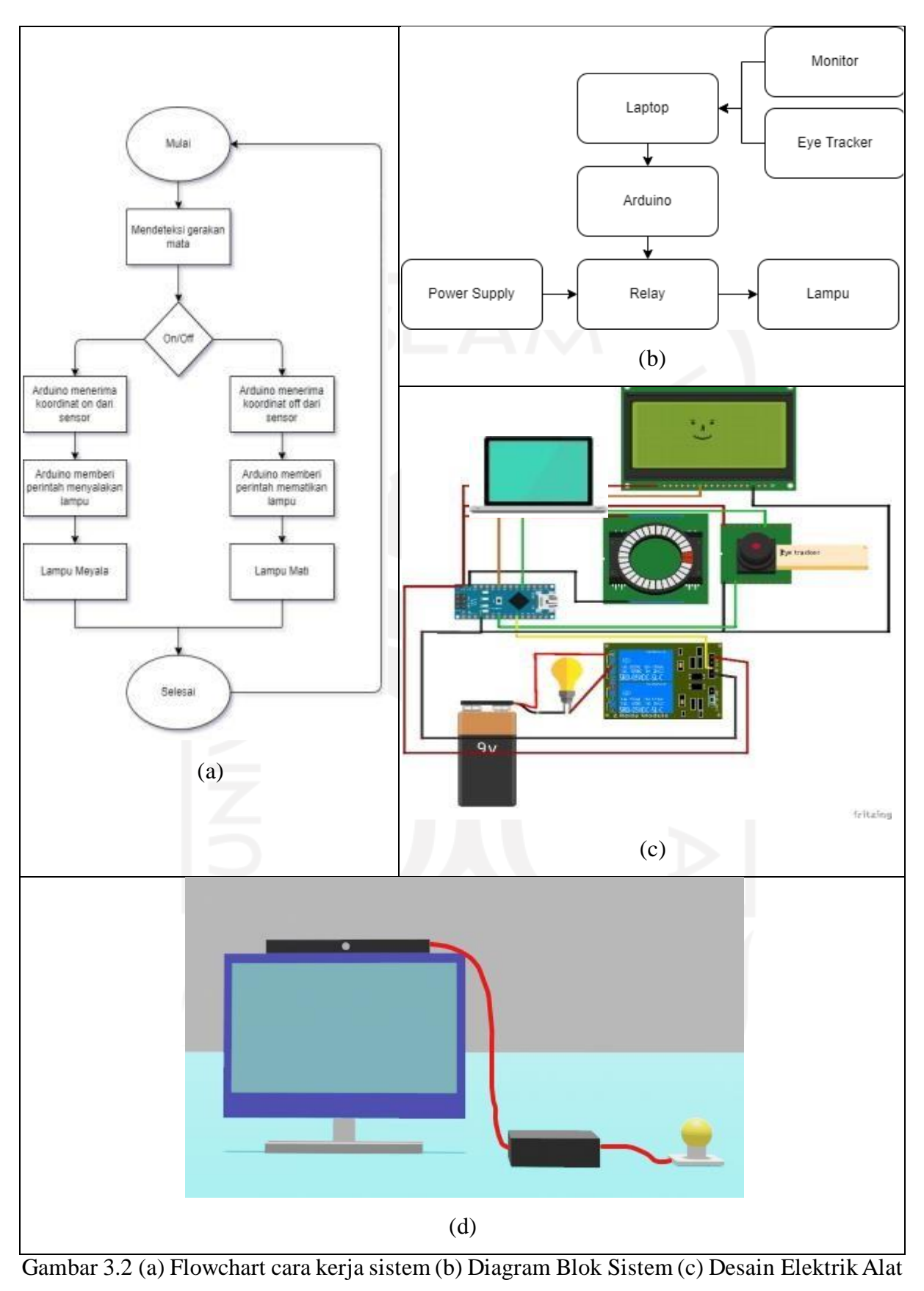

(d) Desain Sistem

Desain usulan kedua memiliki beberapa komponen yang digunakan yaitu *webcam Full HD* guna mendeteksi gerakan mata yang terhubung dengan laptop sebagai eksekutor yang menjalankan kode program pembacaan gerakan mata. Kemudian kami menggunakan relay sebagai pengatur arus listrik yang terhubung dengan arduino uno sebagai mikrokontroler yang akan memberi perintah relay untuk menyalakan atau mematikan lampu. Kemdian kami menghilangkan lampu LED untuk penerangan tambahan dikarenakan sudah terdapat LED pada *webcam*. Cara kerja sistem pemrosesan citra yaitu dimulai dari *webcam* yang akan mendeteksi wajah. Kemudian sistem akan mengubah warna rekaman wajah yang didapat dari yang awalnya RGB menjadi *grayscale*. Kemudian dengan adanya modul pada *library opencv* yaitu *face* 68 *landmark* yang berfungsi untuk mendeteksi 68 titik pada wajah sehingga didapatkan pola wajah *user*, yang kemudian dari pola wajah yang didapatkan tersebut akan difokuskan pada mata. Selanjutnya sistem akan mengambil fokus pada iris mata *user* menggunakan *treshold* supaya sistem dapat mendeteksi gerakan mata hanya pada kondisi biner 0 atau 1 pada perhitungan sistem. Kemudian ketika sistem telah mendapatkan arah gerakan mata *user* ke kanan atau ke kiri, sistem akanmengirimkan hasil pembacaan gerakan mata kepada arduino. Kemudian sinyal yang didapatkan arduino akan diproses untuk memberikan perintah pada relay yang nantinya akan mengatur arus listrik yang berfungsi untuk menyalakan atau mematikan lampu. Berikut merupakan gambaran ilustrasi desain keseluruhan sistem dan diagram cara kerja sistem secara umum yang terdapat pada Gambar 3.3.

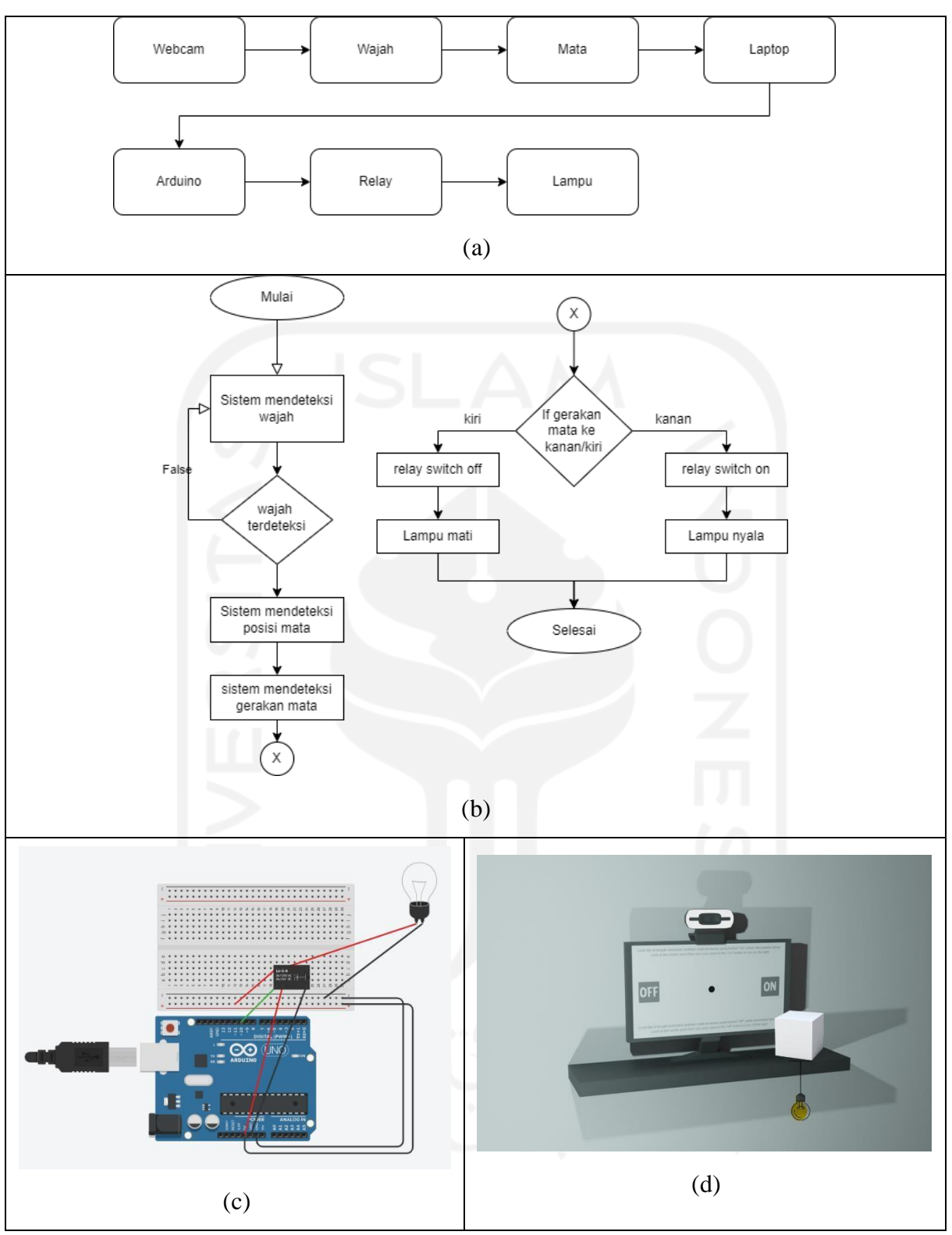

Gambar 3.3 (a) cara kerja sistem (b) diagram blok sistem (c) desain elektronis sistem (d) desain sistem

Berdasarkan dua desain usulan solusi masalah yang telah dijabarkan, desain usulan kedua dipilih sebagai usulan solusi untuk mengatasi permasalahan yang dibahas. Hal tersebut dikarenakan desain usulan kedua memiliki rangkaian sistem yang lebih *compact* serta memiliki komponen dengan harga yang lebih terjangkau. *Webcam Full HD* yang digunakan pada desain usulan kedua sudah cukup mumpuni guna menjalankan pemrosesan citra pada sistem, jika dibandingkan dengan *eye tracker* yang harganya dua puluh kali lipat lebih mahal daripada *webcam* yang kami gunakan.

Perancangan sistem alat terbagi menjadi dua yaitu perancangan *software* dan *hardware*, guna memenuhi kebutuhan spesifikasi alat yang telah ditentukan. Kemudian dilakukan pengujian alat untuk memastikan alat sesuai dengan spesifikasi yang telah ditetapkan dan dapat menjadi solusi dari masalah yang ada. Pengujian alat dilakukan dengan cara pengujian langsung oleh tim dan pengujian oleh responden, yang nantinya responden akan memberikan saran dan masukan. Hal tersebut dilakukan agar ketika finalisasi alat, sistem dapat berjalan sesuai dengan output yang diinginkan.

Untuk dapat merealisasikan desain tersebut, diperlukan inventarisasi kebutuhan sistem perangkat keras. Kebutuhan sistem sesuai usulan dan spesifikasi yang dibutuhkan terdapat pada Tabel 3.1.

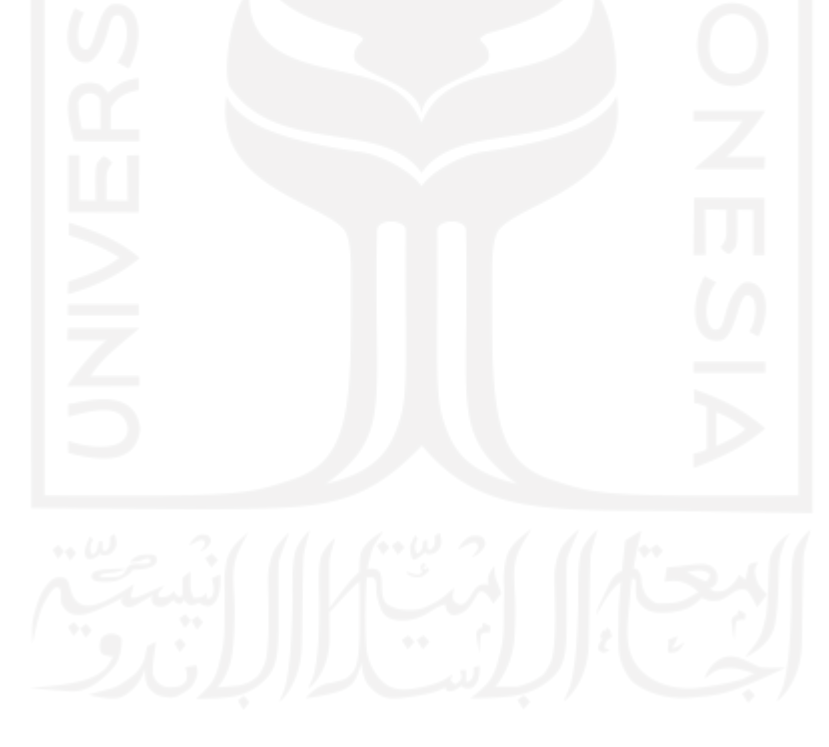

| N <sub>o</sub> | <b>Nama Alat</b>     | Keterangan                                              |  |
|----------------|----------------------|---------------------------------------------------------|--|
| $\mathbf{1}$   | Webcam               | Webcam merupakan perangkat kamera digital yang pada     |  |
|                |                      | alat kami berfungsi sebagai penangkap citra yang        |  |
|                |                      | terhubung langsung dengan laptop sehingga citra yang    |  |
|                |                      | ditangkap dapat diproses langsung oleh laptop secara    |  |
|                |                      | realtime.                                               |  |
|                |                      | Kamera yang kami gunakan memilki resolusi 1080p         |  |
|                |                      | FULL HD. Kamera dengan resolusi tersebut dapat          |  |
|                |                      | menangkap citra yang tajam sehingga dapat               |  |
|                |                      | mempercepat image processing.                           |  |
| $\overline{2}$ | Laptop               | Laptop berfungsi sebagai eksekutor kode program untuk   |  |
|                |                      | menjalankan image processing.                           |  |
| 3              | Arduino Uno          | Arduino Uno berfungsi sebagai mikrokontroler yang       |  |
|                |                      | akan memberi perintah pada relay sesuai hasil keluaran  |  |
|                |                      | dari pemrosesan citra.                                  |  |
| 4              | Relay                | Sebagai pengatur arus listrik yang akan menyalakan atau |  |
|                |                      | mematikan lampu.                                        |  |
| 5              | <b>Fitting Lampu</b> | Sebagai tempat meletakkan lampu                         |  |
| 6              | Lampu                | Sebagai hasil keluaran alat yang akan nyala atau mati   |  |
|                |                      | sesuai perintah sistem.                                 |  |

Tabel 3.1 Inventaris kebutuhan sistem perangkat keras CAPZ

## <span id="page-19-1"></span><span id="page-19-0"></span>**3.2 Metode Uji Coba dan Pengujian Usulan Rancangan Sistem**

Berikut ini beberapa metode dari pengujian pada sistem CAPZ.

## *3.2.1 Independent Variables*

Pada pengujian sistem ini, *independent variables* yang dipilih adalah antara tombol bergerak dan tombol tetap. Perbedaan dari variabel ini adalah pada bagian desain. Sesuai dengan namanya tombol bergerak yaitu sebuah desain UI berbentuk kotak yang bergerak secara horizontal pada kanan dan kiri layer. Sedangkan pada tombol posisi tetap menggunakan desain UI berbentuk kotak dengan posisi tetap atau tidak bergerak pada sisi kanan dan kiri layar.

#### <span id="page-20-0"></span>*3.2.2 Within-Subject*

Pada percobaan *within subject*, satu subjek akan mendapatkan perlakuan lebih dari satu kali. Pada percobaan ini, partisipan melakukan tugas yang sama pada desain tombol tetap maupun tombol bergerak.

#### <span id="page-20-1"></span>*3.2.3 Counter-Balancing*

Karena menggunakan percobaan *within-subject*, maka digunakan *counterbalancing* untuk mengontrol efek urutan atau *sequencing effect* yang muncul.

#### <span id="page-20-2"></span>*3.2.4 Dependent Variables*

#### *a. Task Success Rate*

Pada pengukuran pengujian sistem, *Task Succes Rate* merupakan nilai untuk *task* yang dikerjakan dengan benar atau tidak *error*. Pada parameter sistem, terdapat *true selection* yang menunjukkan bahwa hasil pengujian sistem benar, sedangkan *false selection* menunjukkan nilai yang gagal atau tidak sesuai pada hasil pengujian sistem. Pengukuran dilakukan dengan 5 *user* berbeda. Setiap *user* melakukan pengujian untuk menyalakan lampu dengan batas waktu 15 detik. Kemudian *user* melakukan pengujian untuk mematikan lampu dengan batas waktu 15 detik. Pengujian tersebut dilakukan pada dua sistem yang berbeda, yaitu sistem dengan tombol tetap dan sistem dengan tombol bergerak. Perhitungan pengujian *Task Success Rate* dilakukan menggunakan rumus 3.1.

Task Success Rate =
$$
\frac{number\ of\ true\ selection}{number\ of\ total\ task}100\%
$$
 (3.1)

#### *b. System Usability Scale (SUS)*

*System Usability Scale* (SUS) *Questionnaire* digunakan untuk mengetahui kebergunaan sistem, karena sistem digunakan pada fasilitas umum pada saat masa percobaan. Untuk mempermudah pengujian, SUSQ sudah diterjemahkan ke dalam Bahasa Indonesia. Pada SUSQ terdapat 10 pertanyaan dengan 5-skala Likert untuk tiap aspek, seperti pada Tabel 3.2.

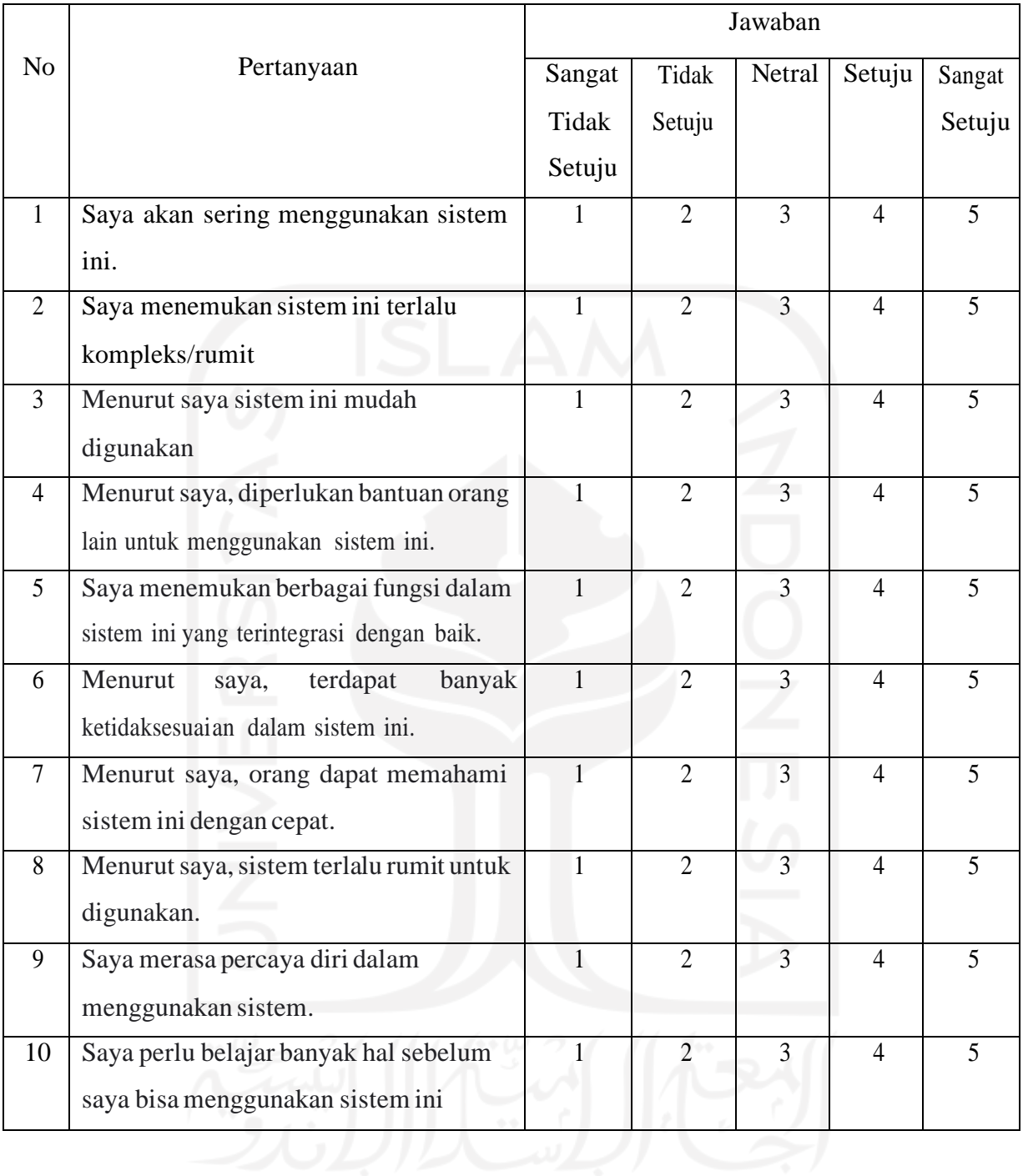

### Tabel 3.2 Tabel SUSQ dalam Bahasa Indonesia

#### <span id="page-21-0"></span>**3.2.5 Uji Statistik**

Uji statistik yang digunakan pada pengukuran untuk pengujian sistem adalah uji statistik non parametrik. Uji statistik ini digunakan untuk data yang terdistribusi secara tidak normal. Digunakan metode *Wilcoxon signed rank test* untuk membandingkan 2 perbedaan hasil sistem yang terkait di mana hasil dari SUSQ dan *Task Success Rate* akan dibandingkan. Untuk dua kondisi ini diberikan dua hipotesis awal sebagai H0: Perbedaan signifikan dan hipotesis kedua sebagai H1: Perbedaan tidak signifikan.

Maksud dari perbedaan signifikan yaitu terdapat perbedaan hasil yang cukup besar antara sistem tombol tetap dan tombol bergerak. Sedangkaan perbedaan tidak signifikan mengacu kepada perbedaan hasil yang tidak besar antara sistem tombol tetap dan tombol bergerak. Terdapat batas nilai signifikan yang telah ditentukan dan nilai yang digunakan yaitu nilai signifikan 15% dikarenakan kondisi dari data yang tersedia. Jika nilai *p* yang diperoleh kurang dari 15% maka hipotesis H0 diterima, jika lebih maka hipotesis H1 yang diterima.Rumus dari perhitungan statistik dapat dilihat pada persamaan 3.2.

$$
W = \sum_{i=1}^{Nr} [sgn(x_{2,i} - x_{1,i}), R_i]
$$
 (3.2)

Rumus dari *Wilcoxon* W sebagai nilai statistik, N sebagai banyak data, sgn sebagai sign function, x sebagai nilai dari data dan R sebagai nilai peringkat dari i.Untuk menghitung nilai *p* digunakan pada persamaan 3.3.

$$
p = \frac{W - 0.5}{\sqrt{n(m+1)(2m+1)6}}
$$
(3.3)

Nilai *p* pada rumus merupakan nilai probabilitas, W merupakan nilai statistik yang diperoleh pada perhitungan nilai statistik dan n merupakan banyak data. Analisis perhitungan pada metode *Wilcoxon signed rank test* dapat menggunakan *library* SciPy pada python dan IBM SPSS.

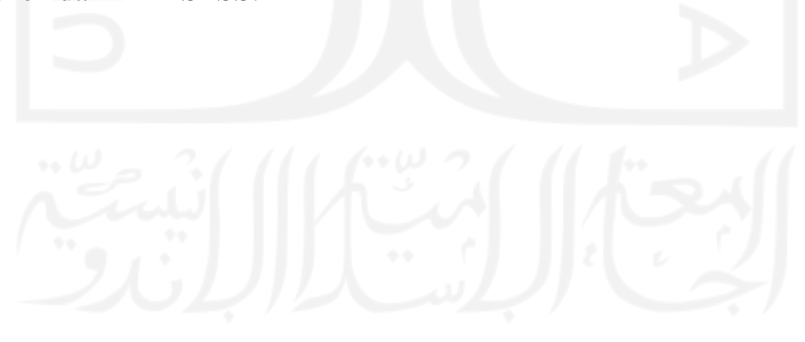

## **BAB 4: Hasil Perancangan Sistem**

#### <span id="page-23-1"></span><span id="page-23-0"></span>**4.1 Kesesuaian Usulan dan Hasil Perancangan Sistem**

Pada proses perancangan sistem CAPZ, setelah dilakukan diskusi dan konsultasi dengan dosen pembimbing, rekan kelompok *capstone design,* dan beberapa pihak terkait, kemudian dilakukan beberapa perubahan desain rancangan awal produk dan realisasi produk. Perubahan ini dilakukan setelah mengkaji ulang produk CAPZ agar dapat berfungsi secara optimal baik dari segi fungsi alat, fitur alat, maupun harga pasaran alat. Perbaikan usulan dan hasil perencanaan sistem terdapat pada Tabel 4.1.

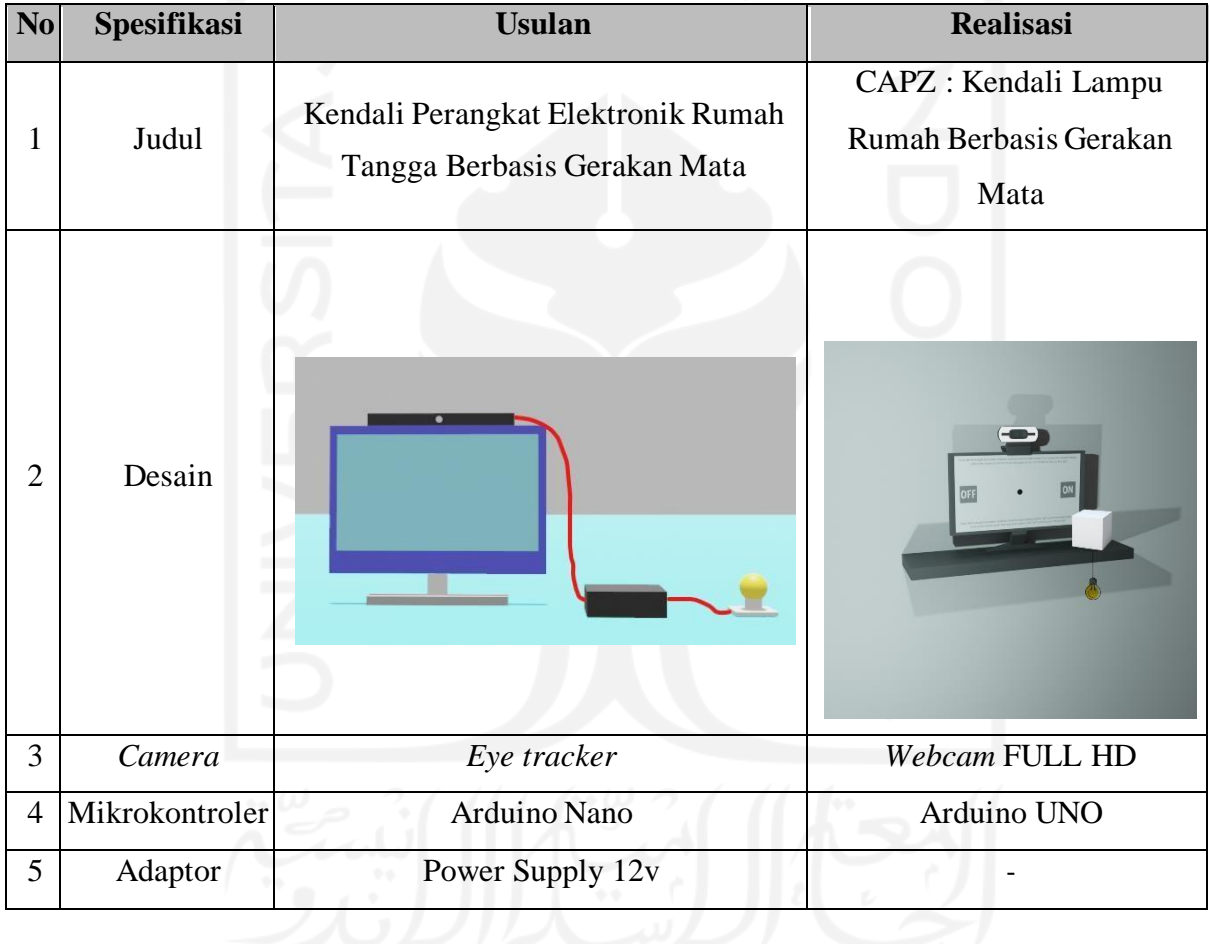

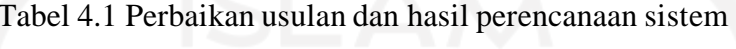

## <span id="page-23-2"></span>**4.2 Kesesuaian Perencanaan dalam Manajaemen Tim dan Realisasinya**

Pada realisasi proses produksi sistem CAPZ, terdapat kemunduran *timeline* yang disebabkan adanya perubahan pada implementasi alat, spesifikasi alat dan pada saat pengujian sistem. Perubahan tersebut meliputi *webcam*, mikrokontroler, dan implementasi alat. Hasil usulan dan realisasi *timeline* serta kesesuaian RAB Tugas Akhir 2 terdapat pada Tabel 4.2 dan Tabel 4.3.

| N <sub>0</sub> | Kegiatan                            | <b>Usulan waktu</b> | Realisasi Pelaksanaan |
|----------------|-------------------------------------|---------------------|-----------------------|
|                | Pembelian alat dan<br>bahan         | Febuari-Maret       | Maret - April         |
| $\overline{2}$ | Perancangan sistem<br>dengan usulan | $Maret - April$     | April - Mei           |
| 3              | Pengujian Sistem                    | April-Mei           | Juni - Juli           |

Tabel 4.2 Kesesuaian antara usulan dan realisasi *timeline* pengerjaan Tugas Akhir 2

## Tabel 4.3 Kesesuaian RAB Tugas Akhir antara usulan dan realisasi

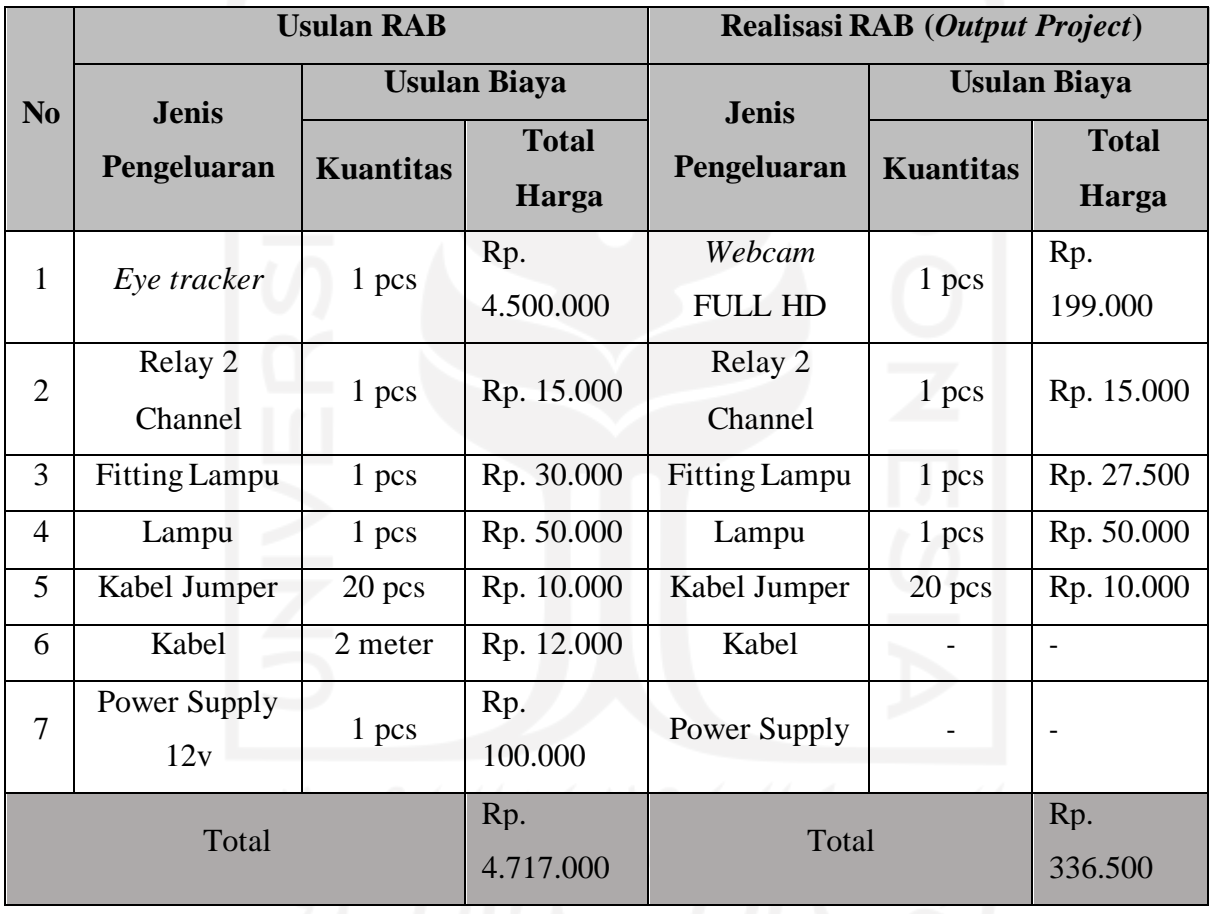

## <span id="page-24-0"></span>**4.3 Analisis dan Pembahasan Kesesuaian antara Perencanaan dan Realisasi**

Berdasarkan perancangan, pembuatan, dan pengujian alat, dilakukan perbaikan desain supaya alat dapat beroperasi optimal sesuai dengan parameter yang telah ditentukan yaitu dapat mempermudah penderita stroke untuk mengoperasikan alat lampu rumah. Beberapa perbaikan tersebut meliputi:

#### <span id="page-25-0"></span>**4.3.1 Perubahan Prinsip Kerja Alat**

Kami melakukan perbaikan dari segi stimulus yang awalnya menggunakan objek bergerak menjadi objek yang diam. Perbaikan tersebut dilakukan setelah pengujian alat, dikarenakan usulan dari responden yang sudah melakukan uji coba alat mengatakan bahwa sistem dengan stimulus diam lebih mudah digunakan dibandingkan dengan stimulus bergerak. Untuk keluaran dari alat sendiri tetap sama yaitu guna menyalakan lampu rumah.

#### <span id="page-25-1"></span>**4.3.2 Perubahan Spesifikasi Alat**

Perubahan spesifikasi alat yang paling signifikan terdapat pada kamera yang awalnya menggunakan *eye tracker*, kemudian digantikan dengan *webcam FULL HD*. Alasan utama dilakukannya penggantian *eye tracker* menjadi *webcam* yaitu guna memangkas harga pasaran alat, yang awalnya Rp. 4.717.000 menjadi Rp. 336.500. Dengan adanya pemangkasan harga alat ini kami berharap agar alat kami menjadi lebih terjangkau oleh masyarakat kalangan menengah ke bawah.

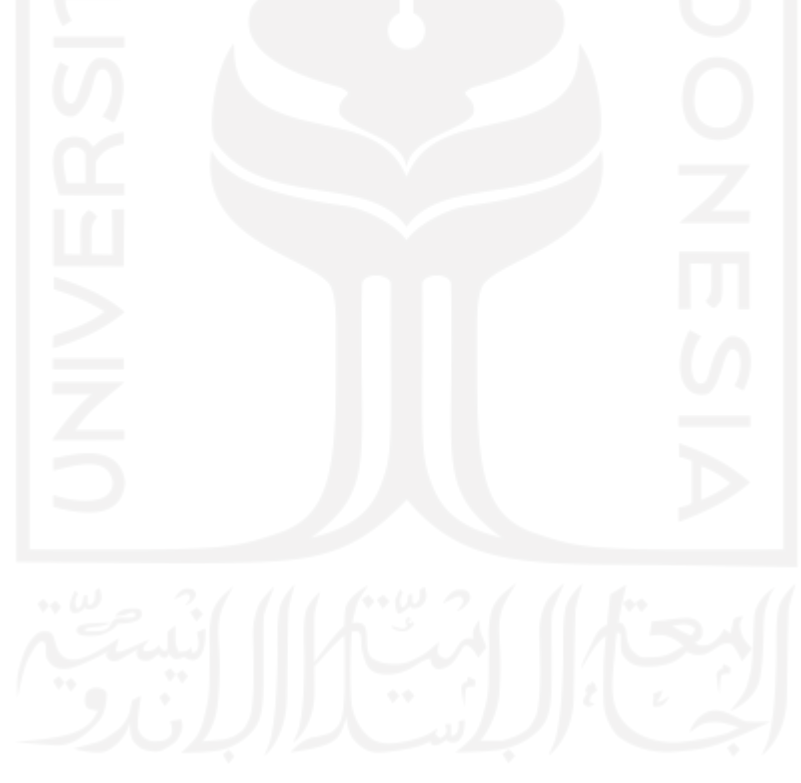

#### **BAB 5: Implementasi dan Analisis**

#### <span id="page-26-1"></span><span id="page-26-0"></span>**5.1 Hasil dan Analisis Implementasi**

Pengujian pada sistem ini menggunakan parameter pengukuran *Task Success Rate, System Usability Scale (SUS) Questionaire,* dan Uji Statistik dikarenakan metode ini sesuai dengan kondisi sistem dan merupakan standar dalam pengujian aplikasi dari *user.* Berikut ini hasil dari pengujian sistem.

#### <span id="page-26-2"></span>*5.1.1 Task Success Rate*

Pada pengukuran pengujian sistem, kami mengukur akurasi sistem dengan menguji 5 partisipan untuk melakukan pengujian pada kedua sistem yang telah kami buat. Sistem pertama yaitu sistem yang menggunakan tombol pada posisi diam dan sistem kedua menggunakan tombol yang bergerak secara terus menerus. Hasil *Task Success Rate* dari pengambilan data partisipan ada pada Tabel 5.1.

| ID<br>Participant | Parameter              | Posisi Tetap   | Posisi Bergerak |
|-------------------|------------------------|----------------|-----------------|
|                   | <b>True Selection</b>  | $\overline{4}$ | 3               |
|                   | <b>False Selection</b> | $\Omega$       |                 |
| $\overline{c}$    | <b>True Selection</b>  | $\overline{4}$ | $\overline{4}$  |
|                   | <b>False Selection</b> | $\theta$       | $\theta$        |
| 3                 | <b>True Selection</b>  | 3              | $\overline{2}$  |
|                   | <b>False Selection</b> |                | $\overline{2}$  |
| 4                 | True Selection         | $\overline{4}$ | 3               |
|                   | <b>False Selection</b> | $\theta$       |                 |
| 5                 | <b>True Selection</b>  | 3              |                 |
|                   | <b>False Selection</b> |                | 3               |

Tabel 5.1 Hasil *Task Success Rate*

Dari hasil *Task Success Rate* ini kemudian kami akumulasikan dari hasil *True Selection* dengan menggunakan persamaan *Task Success Rate*. Untuk hasil dari pada penggunaan posisi tetap mendapatkan hasil  $\frac{18}{20} \times 100\%$  yaitu 90% dan hasil akurasi pada posisi bergerak  $\frac{13}{20} \times 100\%$  yaitu 65%. Sehingga dapat dilihat bahwa hasil pengujian *Task Success Rate* memiliki hasil yang berbeda dan dapat dijadikan sebagai langkah keputusan untuk memilih desain dengan tombol posisi tetap pada sistem *interface* ini.

## <span id="page-27-0"></span>*5.1.2 System Usability Scale (SUS) Questionnaire*

Setelah melakukan eksperimen kelima partisipan diwajibkan mengisi kuesioner pada link berikut <https://bit.ly/FormCAPZ> yang berisikan seperti pada Tabel 5.2. Kemudian hasil pengisian kuesioner dipisahkan. Hasil pengisian SUSQ terdapat pada Tabel 5.2 dan Tabel 5.3.

## **a. Hasil Pengisian SUSQ Tombol Posisi Tetap**

Tabel 5.2 Hasil Pengisian Gform SUSQ Tombol Tetap

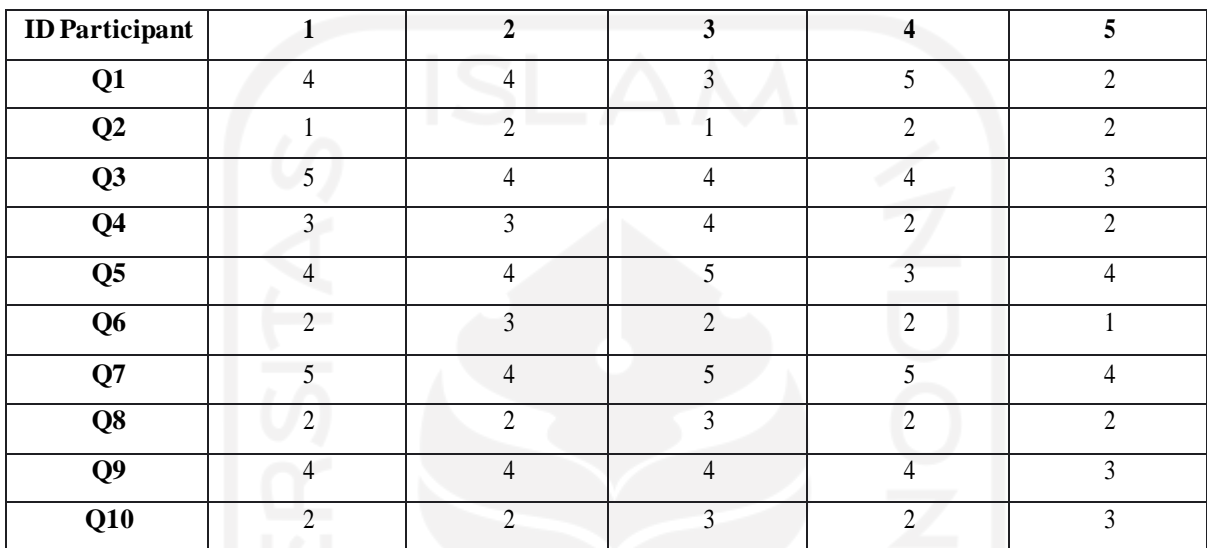

## **b. Hasil Pengisian SUSQ Tombol Posisi Bergerak**

## Tabel 5.3 Hasil Pengisian Gform SUSQ Tombol Bergerak

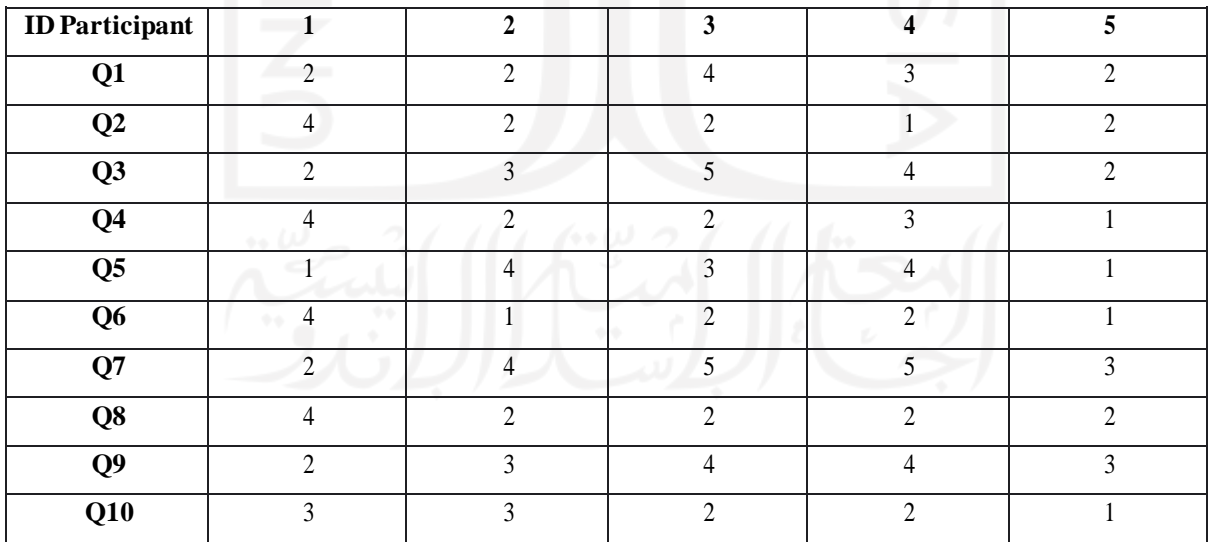

## **c. Hasil Perhitungan Nilai Total SUSQ**

Cara perhitungan dari SUSQ adalah sebagai berikut.

- Untuk nomor pernyataan ganjil, angka yang dipilih pengguna dikurangi oleh 1 (x-1).

- Untuk nomor pernyataan genap, kurangi 5 dengan angka yang dipilih pengguna (5-x).
- Semua nilai dari hasil rule 1 dan 2 akan berkisar dari 0–4 (dengan angka 4 yang paling bagus).
- Tambahkan semua nilai tersebut dan kalikan dengan 2.5. Pengalian ini akan mengubah skala 0–40 menjadi 0–100.

Hasil dari perhitungan dari pengisian SUSQ terdapat pada Tabel 5.4.

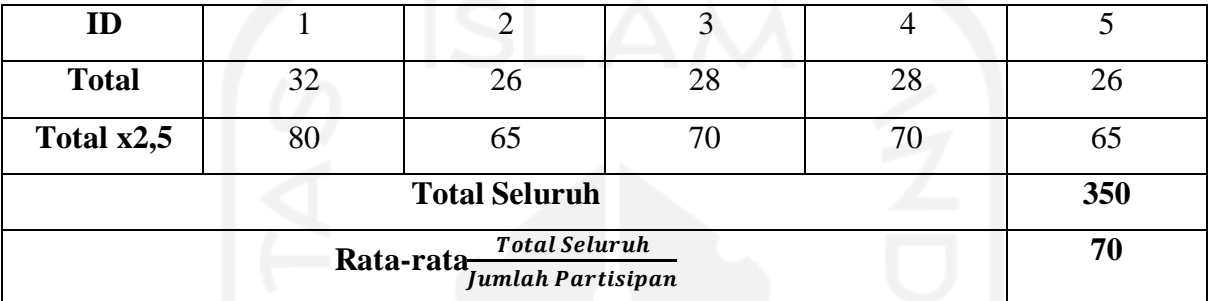

Tabel 5.4 Hasil Tombol Posisi Tetap

Hasil nilai average adalah 68 dan dapat dilihat dari nilai rata-rata partisipan mendapatkan hasil nilai 70, maka kebergunaan sistem posisi tombol tetap adalah average. Hasil tombol posisi bergerak terdapat pada Tabel 5.5.

Tabel 5.5 Hasil Tombol Posisi Bergerak

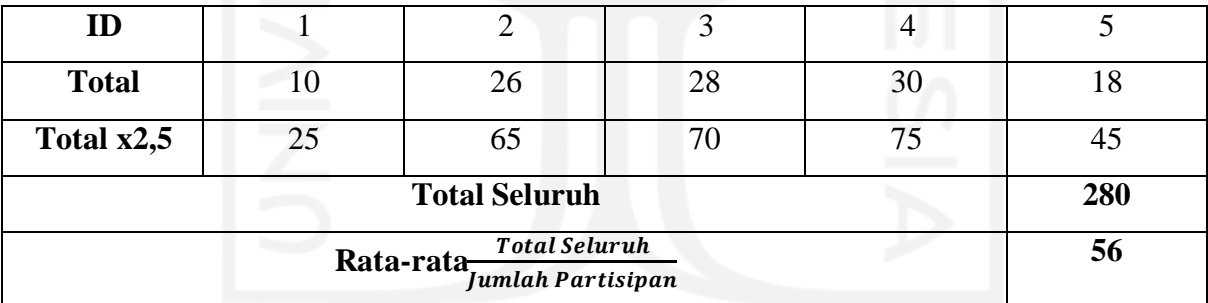

Hasil nilai *average* adalah 68 dan dapat dilihat dari nilai rata-rata partisipan mendapatkan hasil nilai 56, maka kebergunaan sistem posisi tombol bergerak *under average*.

## **5.1.3 Uji Statistik**

<span id="page-28-0"></span>Perhitungan untuk uji statistik menggunakan hasil dari perhitungan SUS, dengan menggunakan metode *Wilcoxon signed rank test*, tim dapat membandingkan 2 perbedaan sistem yang telah dibuat apakah perbedaannya signifikan atau tidak. Tim menggunakan IBM SPSS untuk mengkalkulasikan hasil dari *Wilcoxon* dengan menggunakan hasil dari SUSQ sebagai input. Hasil dari perhitungan dapat dilihat pada Tabel 5.6.

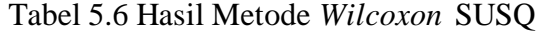

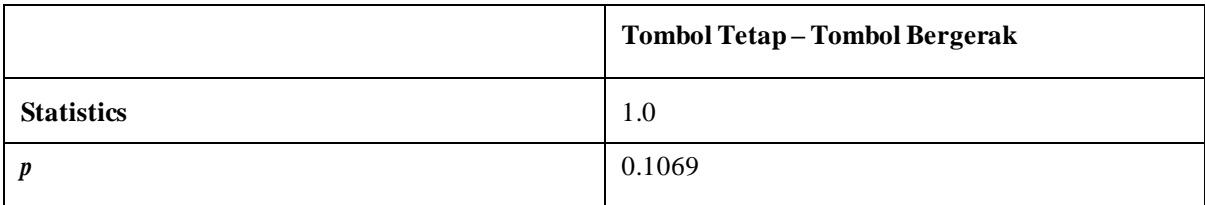

Dari hasil perhitungan pada Tabel 5.6*, p-value* didapatkan dengan nilai 0.106, sehingga jika dibandingkan dengan *convidence level* yang diatur oleh tim yaitu 15% atau 0.15. Sehingga *p* < *convidence level*, maka nilai yang didapatkan dari hasil tersebut, kedua sistem memiliki perbedaan yang signifikan.

Metode *Wilcoxon* digunakan untuk menguji hasil *Task Success Rate*. Hasil dari perhitungan dapat dilihat pada Tabel 5.7.

|                   | Tombol Tetap-Tombol Bergerak |
|-------------------|------------------------------|
| <b>Statistics</b> |                              |
|                   | 0.1633                       |

Tabel 5.7 Hasil Metode *Wilcoxon Task Success Rate*

Perhitungan pada Task Success Rate, hasil *p-value* yang diperoleh adalah 0.1633 yang diartikan sebagai pembanding nilai *p* dengan *convidence level* 15% atau 0.15. Maka nilai *p* > *convidence level*, sehingga hasil yang didapatkan menunjukkan bahwa kedua sistem memiliki perbedaan, namun tidak signifikan.

Dari seluruh pengujian, didapatkan hasil bahwa tombol tetap memiliki nilai lebih tinggi, sehingga kami memutuskan untuk menggunakan sistem *interface* dengan desain stimulus tombol tetap.

## <span id="page-29-0"></span>**5.2 Kebergunaan Sistem**

Tim melaksanakan uji coba sistem kepada partisipan sebagai pengujian *systemusability.* Dari hasil uji coba tersebut mendapatkan hasil untuk mengukur keakuratan dari sistem, dan mengukur dari apakah alat ini juga mudah digunakan sebagai nilai konsistensi dari sistem ini. Hasil pengujian kebergunaan sistem terdapat pada Tabel 5.8.

| N <sub>0</sub> | <b>Fitur/Komponen</b> | Capaian                                    | Aksi/Perbaikan |  |
|----------------|-----------------------|--------------------------------------------|----------------|--|
|                | Fungsi                | Fungsi sistem ditampilkan melalui hasil    | Dipertahankan  |  |
|                |                       | keakuratan user dalam memilih opsi         |                |  |
| $\overline{2}$ | Kemudahan             | Sistem mudah digunakan                     | Dipertahankan  |  |
|                | Konsistensi           | Sistem beroperasi dengan baik tanpa adanya | Dipertahankan  |  |
|                | akurasi               | bug yang ditemukan                         |                |  |

Tabel 5.8 Kebergunaan Sistem

Partisipan diposisi sebagai pengguna telah memberikan *feedback* atau pengalaman pengguna bahwa hasil dari sistem ini memiliki akurasi yang baik dan mudah untuk digunakan.

## <span id="page-30-1"></span><span id="page-30-0"></span>**5.3 Dampak Implementasi Sistem**

## **5.3.1 Teknologi/Inovaasi**

Pada perancangan sistem *interface* CAPZ, observasi dilakukan dengan mengumpulkan beberapa teknologi terdahulu untuk referensi bagi kami. Kemudian disini kami mencoba untuk mengembangkan beberapa teknologi tersebut sesuai dengan tujuan kami membuat alat ini. Hasil implementasi perbandingan alat terdapat pada Tabel 5.9.

| N <sub>0</sub> | Keunggulan |               | <b>CAPZ</b>       | <b>SideWays</b> | Tobii Eye        |
|----------------|------------|---------------|-------------------|-----------------|------------------|
|                |            |               |                   |                 | <b>Tracker 5</b> |
|                |            |               | Memiliki sistem   | Memiliki        | Memiliki         |
|                |            |               | untuk             | sistem          | sistem untuk     |
| 1              |            | Fungsi        | menyalakan dan    | scrolling ke    | menggantikan     |
|                |            | $\sim \omega$ | mematikan alat    | kanan-kiri      | pointer          |
|                |            |               | lampu rumah       |                 | mouse pada       |
|                |            |               | 0.9               |                 | game PC          |
|                |            |               | Harga lebih       |                 |                  |
| $\overline{2}$ |            | Harga         | terjangkau karena |                 |                  |
|                |            |               | hanya menggunakan |                 |                  |
|                |            |               | webcam            |                 |                  |

Tabel 5.9 Hasil Observasi dan Pengembangan

#### <span id="page-31-0"></span>**5.3.2 Kenyamanan**

Sistem ini dibuat sesuai dengan kebutuhan berdasarkan hasil percobaan, dan alat ini dapat digunakan pengguna dengan mudah dan nyaman.

## <span id="page-31-1"></span>**5.3.3 Ekonomi**

Ekonomi sudah pasti menjadi keunggulan tersendiri dari alat ini karena, pada dunia teknologi banyak sekali alat atau sistem yang terkhususkan untuk mendeteksi gerakan mata atau biasa disebut dengan *eye tracker* yang harganya sendiri masih relatif mahal. Dengan datangnya CAPZ ini harga yang murah dan memiliki fungsi yang optimal.

## **BAB 6 : Kesimpulan dan Sara**n

## <span id="page-32-0"></span>**6.1 Kesimpulan**

Kesimpulan yang kami peroleh setelah dilakukannya perancangan, pengujian, dan implementasi alat CAPZ adalah sebagai berikut.

- 1. Sistem interface CAPZ didesain semudah mungkin agar dapat membantu orang-orang yang berkebutuhan khusus.
- 2. Sistem CAPZ dapat berfungsi dengan baik dari menerima perintah untuk menyalakan atau mematikan lampu.
- 3. Penggunaaan sistem interface tombol tetap lebih efektif berdasarkan hasil uji coba dan kebergunaannya.
- 4. Hasil pengujian dengan metode *Task Success Rate* untuk tombol tetap adalah 90% dan untuk tombol bergerak adalah 65%.
- 5. Hasil pengujian dengan metode *System Usability Scale* untuk tombol tetap adalah 70 dan untuk tombol bergerak adalah 56.
- 6. Hasil uji statistik sistem dengan metode *Wilcoxon* untuk *Task Success Rate* dengan nilai *p* sebesar 0.1633 yang berarti kedua sistem memiliki perbedaan, namun tidak signifikan.
- 7. Hasil uji statistik sistem dengan metode *Wilcoxon* untuk *System Usability Scale* dengan nilai *p* sebesar 0.1069 yang berarti kedua sistem memiliki perbedaan yang signifikan.

### <span id="page-32-1"></span>**6.2 Saran**

Berdasarkan implementasi alat CAPZ masih terdapat beberapa saran untuk kedepannya dilakukan pengembangan pada sistem alat. Saran tersebut adalah sebagai berikut.

- 1. Sistem dapat diakses melalui aplikasi terkait.
- 2. Sistem dapat diakses oleh penyandang mata sipit, strabismus (mata juling).
- 3. Sistem dapat digunakan pada monitor yang lebih besar.

## **Daftar Pustaka**

<span id="page-33-0"></span>[1] C. A. Dinata, Y. S. Safrita, and S. Sastri, "Gambaran Faktor Risiko dan Tipe Stroke pada Pasien Rawat Inap di Bagian Penyakit Dalam RSUD Kabupaten Solok Selatan Periode 1 Januari 2010 - 31 Juni 2012," *JKA*, vol. 2, no. 2, p. 57, May 2013, doi: 10.25077/jka.v2i2.119.

[2] Nation United and Perserikatan Bangsa Bangsa, "Building disability-inclusive societies in the COVID context and beyond," *Building disability-inclusive societies in the COVID context and beyond*.

[3] A. M. Choudhari, P. Porwal, V. Jonnalagedda, and F. Mériaudeau, "An Electrooculography based Human Machine Interface for wheelchair control," *Biocybernetics and Biomedical Engineering*, vol. 39, no. 3, pp. 673–685, Jul. 2019, doi: 10.1016/j.bbe.2019.04.002.

[4] M. Vidal, K. Pfeuffer, A. Bulling, and H. W. Gellersen, "Pursuits: eye-based interaction with moving targets," in *CHI '13 Extended Abstracts on Human Factors in Computing Systems on - CHI EA '13*, Paris, France, 2013, p. 3147. doi: 10.1145/2468356.2479632.

[5] M. Khamis, F. Alt, and A. Bulling, "A field study on spontaneous gaze-based interaction with a public display using pursuits," in *Proceedings of the 2015 ACM International Joint Conference on Pervasive and Ubiquitous Computing and Proceedings of the 2015 ACM International Symposium on Wearable Computers - UbiComp '15*, Osaka, Japan, 2015, pp. 863–872. doi: 10.1145/2800835.2804335.

[6] Y. Lim, A. Gardi, N. Pongsakornsathien, R. Sabatini, N. Ezer, and T. Kistan, "Experimental characterisation of eye-tracking sensors for adaptive human-machine systems," *Measurement*, vol. 140, pp. 151–160, Jul. 2019, doi: 10.1016/j.measurement.2019.03.032.

[7] M. Merino, O. Rivera, I. Gomez, A. Molina, and E. Dorronzoro, "A Method of EOG Signal Processing to Detect the Direction of Eye Movements," in *2010 First International Conference on Sensor Device Technologies andApplications*, Venice,Italy,Jul. 2010, pp. 100– 105. doi: 10.1109/SENSORDEVICES.2010.25.

[8] S. Wibirama, S. Murnani, and N. A. Setiawan, "Spontaneous Gaze Gesture Interaction in the Presence of Noises and Various Types of Eye Movements," in *ACM Symposium on Eye Tracking Research and Applications*, Stuttgart Germany, Jun. 2020, pp. 1–5. doi: 10.1145/3379156.3391363.

[9] Y. Zhang, A. Bulling, and H. Gellersen, "SideWays: a gaze interface for spontaneous interaction with situated displays," in *Proceedings of the SIGCHI Conference on Human Factors in Computing Systems*, Paris France, Apr. 2013, pp. 851–860. doi: 10.1145/2470654.2470775.

[10] Y. Zhang, J. Müller, M. K. Chong, A. Bulling, and H. Gellersen, "GazeHorizon: enabling passers-by to interact with public displays by gaze," in *Proceedings of the 2014 ACM International Joint Conference on Pervasive and Ubiquitous Computing*, Seattle Washington, Sep. 2014, pp. 559–563. doi: 10.1145/2632048.2636071.

[11] *Eyes Tracking Opencv Python.* [Youtube Video]. Available: https:[//www.youtube.com/watch?v=obKG1SXp76Y&t=2799s](http://www.youtube.com/watch?v=obKG1SXp76Y&t=2799s)

## **LAMPIRAN**

## <span id="page-34-0"></span>• Dokumen TA201

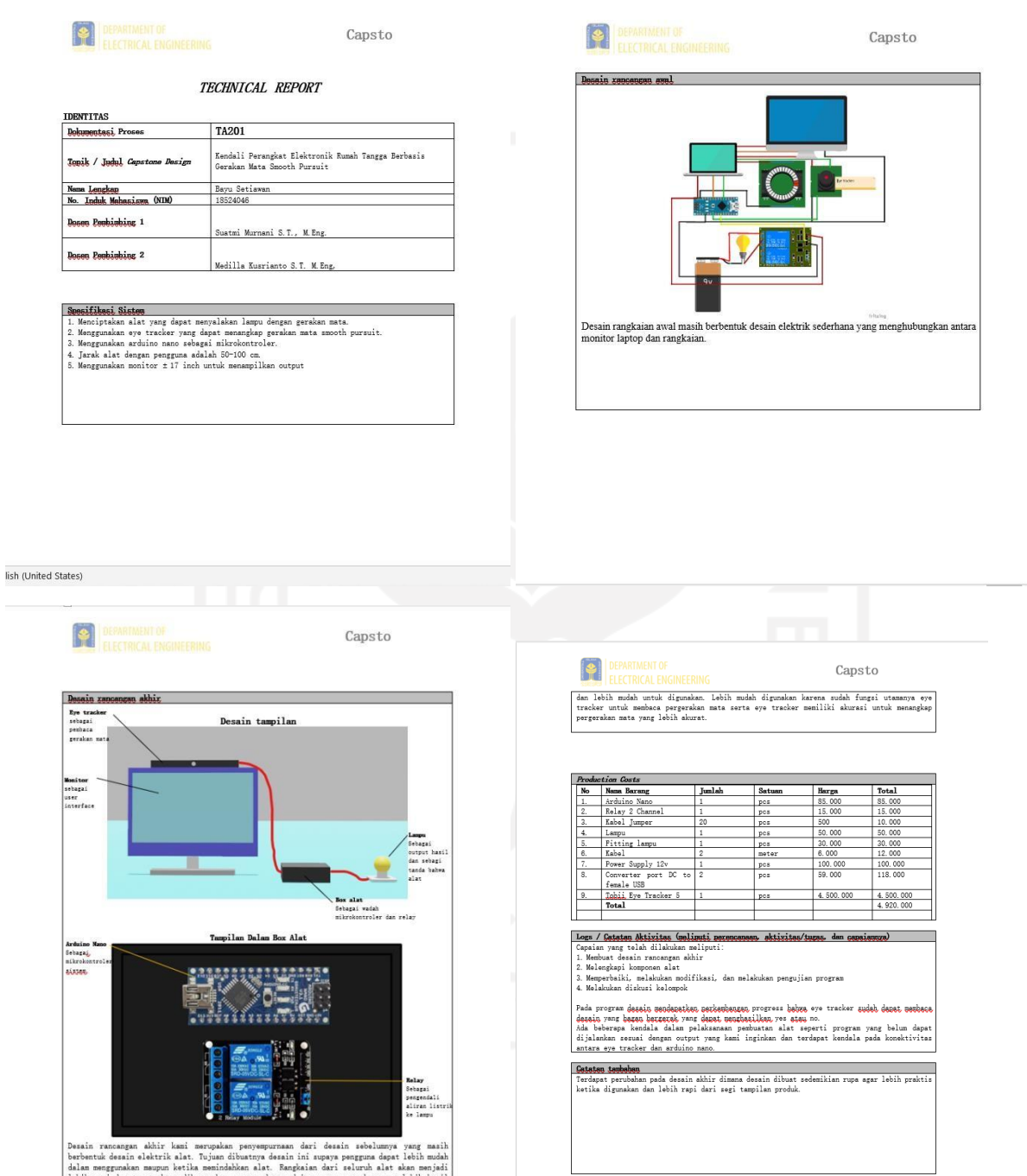

Desain rancangan akhir kami merupakan penyempurnaan dari desain sebelumnya yang masih berbentuk desain elektrik alat. Tujuan dibuatnya desain ini supaya pengguna dapat lebih mudah dalam mengunakan mampura ketika menindi d

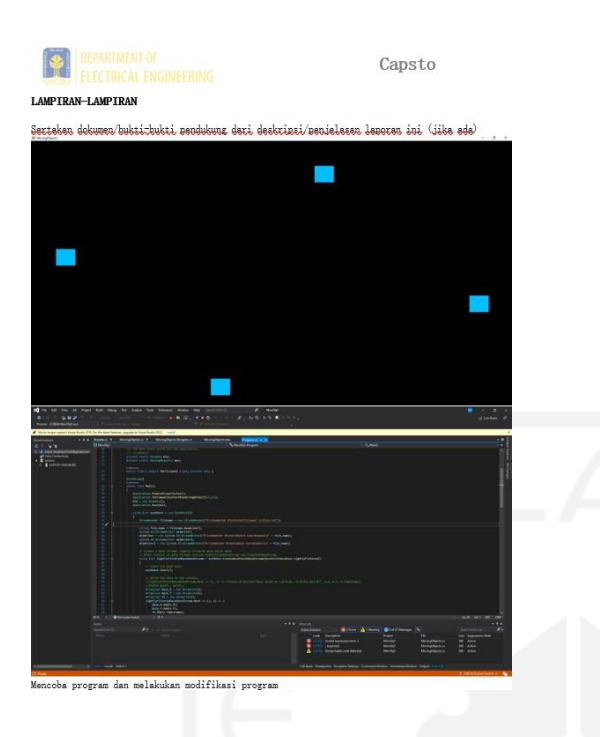

• Dokumen TA202

**DEPARTMENT OF SERVICE RING** 

Capstone

TECHNICAL REPORT

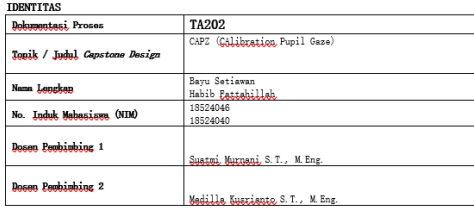

#### mgan Pengujian S

- ander de la de la de la de la de la de la de la de la de la de la de la de la de la de la de la de la de la de<br>Lada pappulier sistem inj. *independent variable* yang kami gunaken edelek desein<br>tombol bergerak dan tombol se
- 
- Within Subject<br>Pada akaparinga, within<br>kali. Pada akaparinga, k<br>bernarak dan tetap.<br>Counter Balancing setu sukiak ekea veadeaetkeo serlekuea lekih deri setu.<br>ekea veazariekeo *task* yang seve zeitu pada deseia tovbal **teter**<br>maing<br>dian k
	- Karena pensuiten men, within subjek meke disuneken, counter<br>moing effect yang muncul.

# uran untuk pengujian Sia<br>*uccess Rate*

schedule minister (1992)<br>1994 - Die Schedule Maria (1993)<br>1995 - Paul Barcelona (1993)<br>1995 - Paul Barcelona (1993)<br>1996 - Paul Barcelona (1993)<br>1996 - Paul Barcelona (1993)<br>1996 - Paul Barcelona (1998)<br>1996 - Paul Barcelo

 $Task\ success\ rate\ =\ \frac{number\ of\ true\ selection}{number\ of\ total\ tank}\ \ x\ 100\%$ 

# **ORDER SERVICE SERVICE SERVICE SERVICE SERVICE SERVICE SERVICE SERVICE SERVICE SERVICE SERVICE SERVICE SERVICE S**

 $Capstone$ 

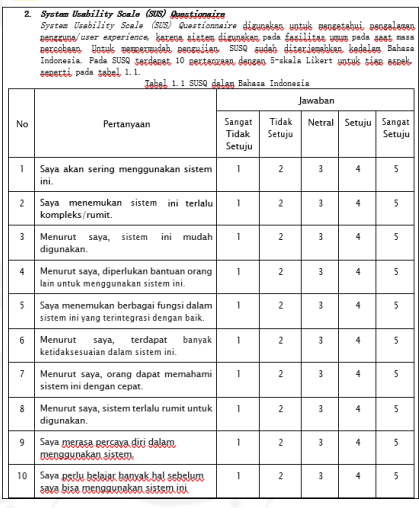

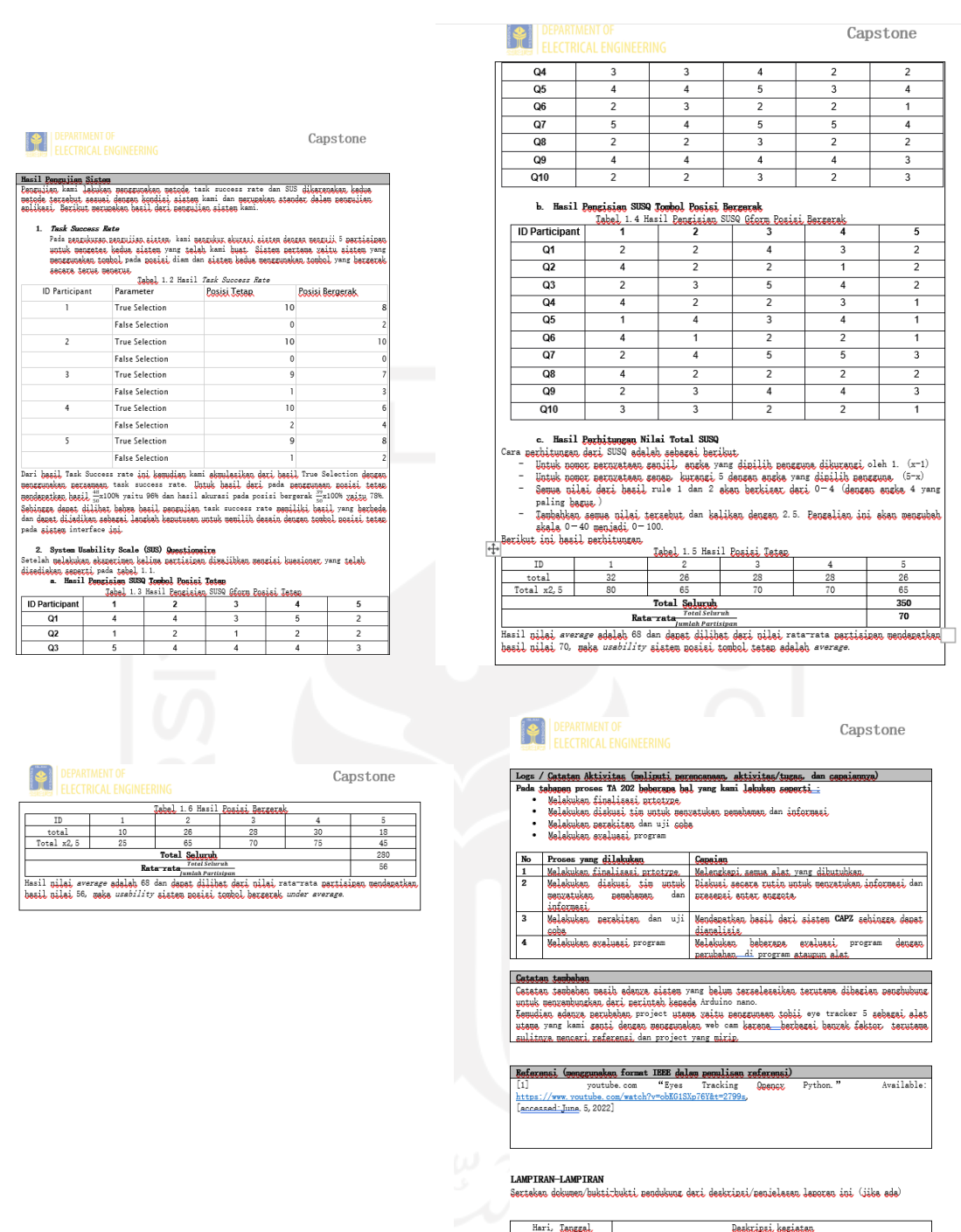

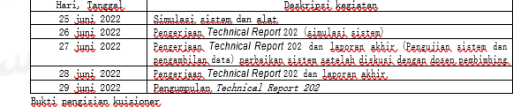

# **Dokumen Desain Eksperimen untuk Penelitian CAPZ**

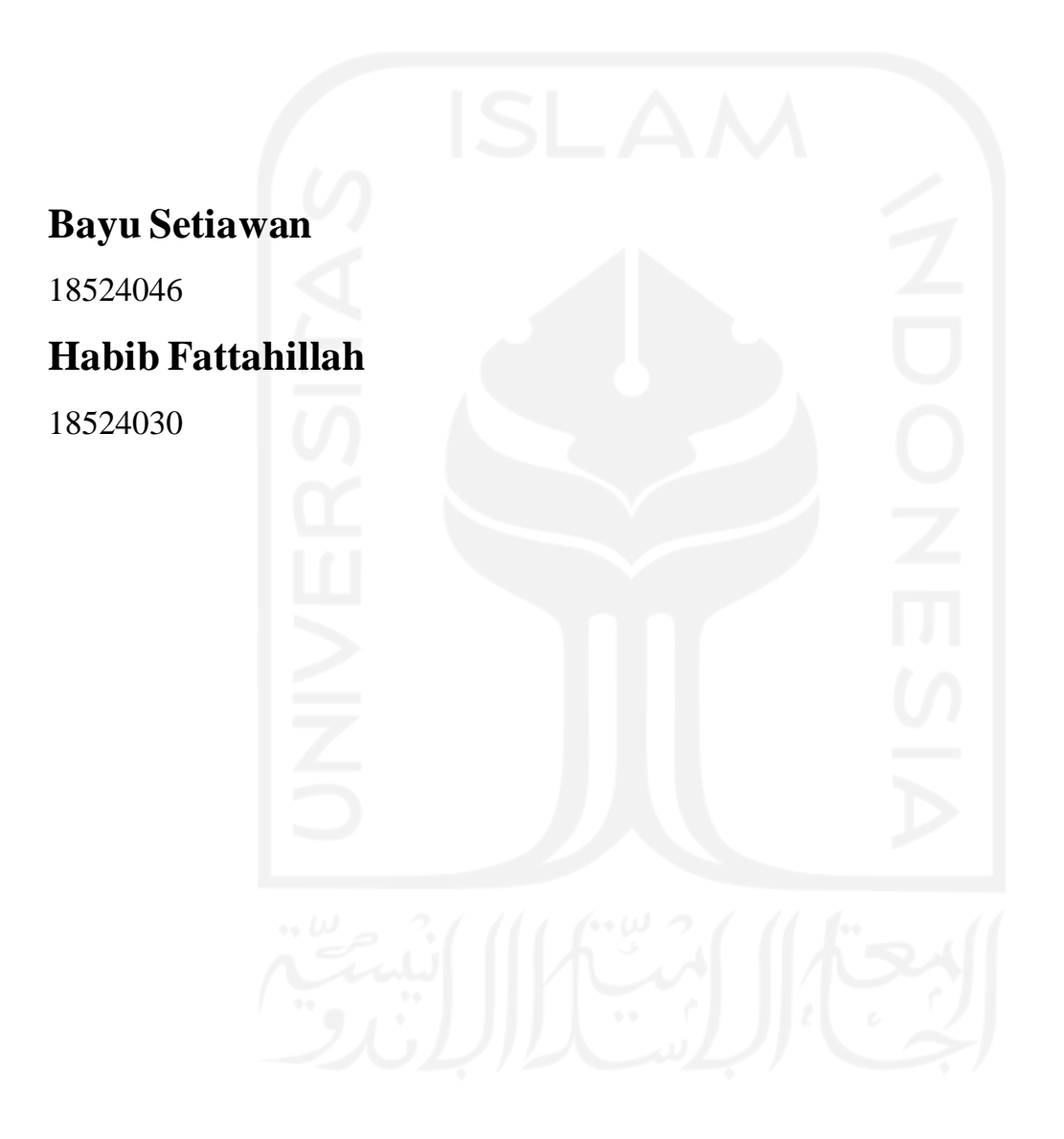

## **1. Desain Eksperimen**

### **1.1 Pendahuluan**

Dokumen ini berisi desain eksperimen yang digunakan untuk menguji aplikasi CAPZ (Catching Pupil Gaze), sebuah sistem *interface* yang berguna untuk menyalakan dan mematikan elektronik rumah tangga dengan menggunakan yang berbasis gerakan mata.

#### **1.2 Partisipan Eksperimen**

Eksperimen ini membutuhkan sekurang-kurangnya 5 partisipan dengan kriteria sbb:

- a. Mahasiswa (karena sulitnya mencari partisipan berkebutuhan khusus)
- b. Kondisi mata tidak juling (*strabismus*) dan tidak katarak
- c. Partisipan yang menderita miopi atau hyperopia disarankan untuk melepaskan kacamata sebelum mengikuti eksperimen
- d. Partisipan tidak menggunakan make up yang berlebihan (misal maskara, ekstensi bulu mata, *eye shadow*)
- e. Umur partisipan dari 18 40 tahun

#### **1.3 Langkah Pengambilan Data**

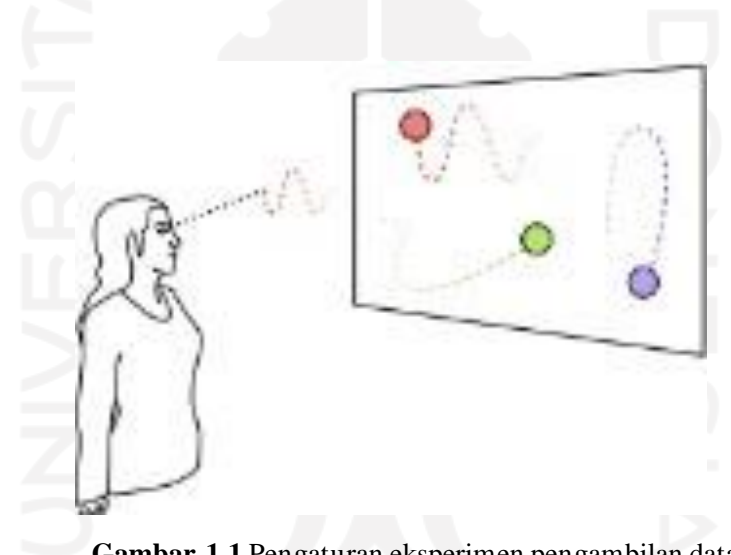

**Gambar 1.1** Pengaturan eksperimen pengambilan data

- a. Perangkat Eksperimen Perangkat yang digunakan dalam eksperimen ini sebagai berikut:
	- *Personal Computer*

```
Eksperimen ini dilakukan menggunakan laptop personal, dengan spesifikasi Acer
Aspire 3 A315-41 [15.6"/Ryzen 5-2500U
```
Spesifikasi:

Ukuran Layar: 15,6 Inch

Resolusi Layar: 1366 x 768 pixels

Prosesor: AMD RYZEN™ 5 2500U

Memori RAM: 8GB DDR4

Penyimpanan: 1TB HDD

Kartu Grafis: AMD Radeon™ Vega 8 Mobile Graphics

Sistem Operasi: Windows 10

Bluetooth: Bluetooth® 4.2

Interface: USB 3.0 (1x), USB 2.0 (2x)

HDMI: HDMI® port with HDCP support

Berat Produk: 2,2Kg

Warna: Hitam (Black)

sistem operasi Windows 10 Pro 64-bit, dan Visual Studio Code 2019 untuk mengembangkan aplikasi CAPZ dengan bahasa Python.

- LED Monitor (*Secondary Screen*) Perangkat ini digunakan untuk menampilkan *user interface*. LED monitor yang digunakan adalah monitor berukuran 20 inci.
- *WEBCAM*

Untuk merekam data gerakan mata partisipan, digunakan kamera web. Kamera yang digunakan adalah M-TECH WB 600 dengan spesifikasi sebagai berikut :

Resolution : 1920x1080p [Full HD] Built-in michrophone Built-in 3 Color Mode Ring Light Chipset Realtek Fixed Focus Plug and Play Cable Length :1.5m Interface type : USB Wired.

Kegunaan kamera ini untuk menangkap pergerakan mata melalui *image procecing*yang telah di program dengan sebuah mikrokontroler bernama Arduino nano.

#### b. Pengaturan Eksperimen

Eksperimen dilakukan dengan pengaturan seperti ditunjukkan pada Gambar 1.1. *Eye tracker* dipasang pada tepi bawah *secondary screen*. Partisipan berdiri menghadap LED monitor dengan jarak sebesar 30-60 cm.

c. Stimulus Eksperimen

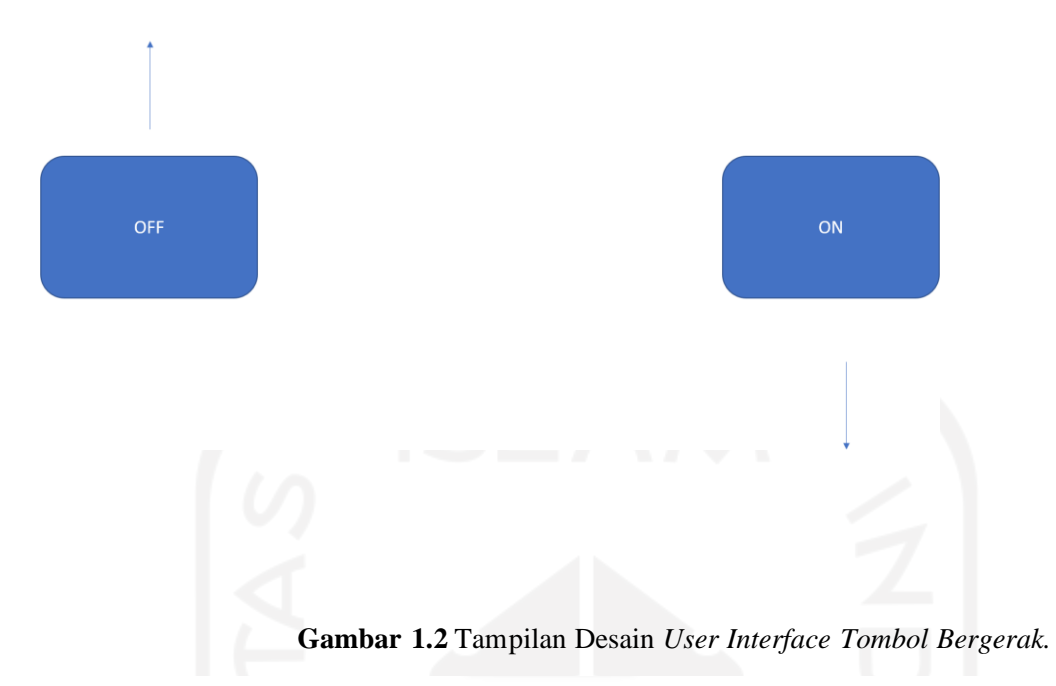

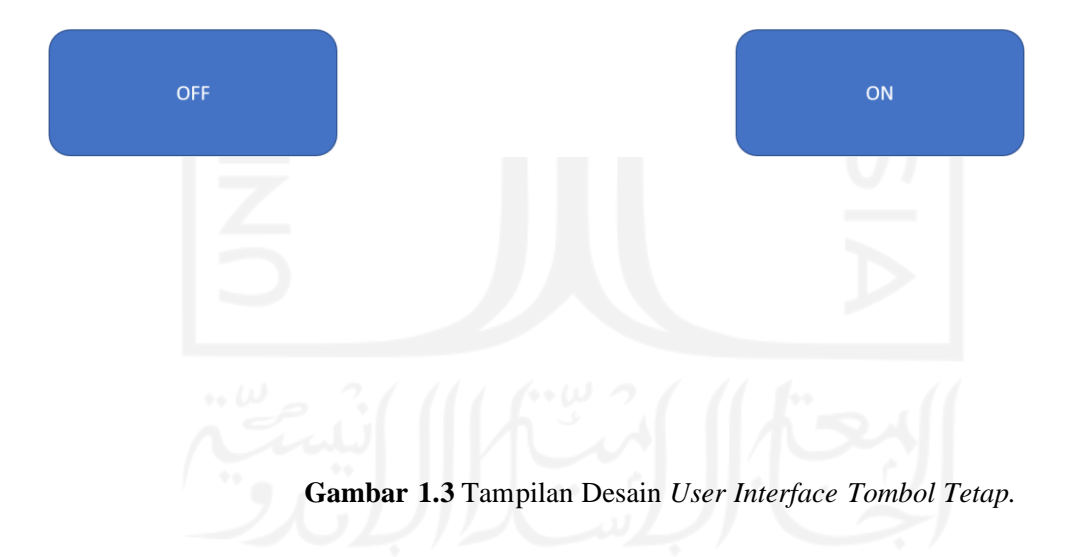

Pada eksperimen ini, terdapat dua jenis desain stimulus. Secara umum, arsitektur informasi dan tampilannya sama. Yang membedakan hanyalah adanya tombol atau simbol yang bergerak dan ada yang tetap tidak bergerak

#### d. Tugas Eksperimen

Eksperimen ini menggunakan dua desain stimulus. Pada desain pertama menggunakan balok yang bergerak secara terus menerus kearah yang sama sedangkan pada desain kedua menggunakan balok yang tidak bergerak. Karena eksperimen dilakukan secara *within-* *subject*, *counter-balancing* dilakukan untuk menentukan desain mana yang akan diberikan kepada setiap partisipan. Tugas-tugas yang diberikan pada setiap desain ditunjukkan pada Tabel 1.1.

| <b>Desain</b> | Durasi Maksimum | Tugas                              |
|---------------|-----------------|------------------------------------|
| Desain 1      | 15 detik        | Mencari simbol ON untuk menyalakan |
| (Bergerak)    |                 | sebuah lampu                       |
| Desain 1      | 15 detik        | Mencari simbol OFF untuk mematikan |
| (Bergerak)    |                 | sebuah lampu                       |
| Desain 2      | 15 detik        | Mencari simbol ON untuk menyalakan |
| (Tetap)       |                 | sebuah lampu                       |
| Desain 2      | 15 detik        | Mencari simbol OFF untuk mematikan |
| (Tetap)       |                 | sebuah lampu                       |

**Tabel 1.1 Tugas-tugas yang perlu diselesaikan oleh setiap partisipan**

e. Prosedur Eksperimen

i. Partisipan

Prosedur untuk partisipan pada penelitian ini ditunjukkan pada Tabel 1.2.

#### **Tabel 1.2 Prosedur dan durasi pengambilan data dari partisipan**

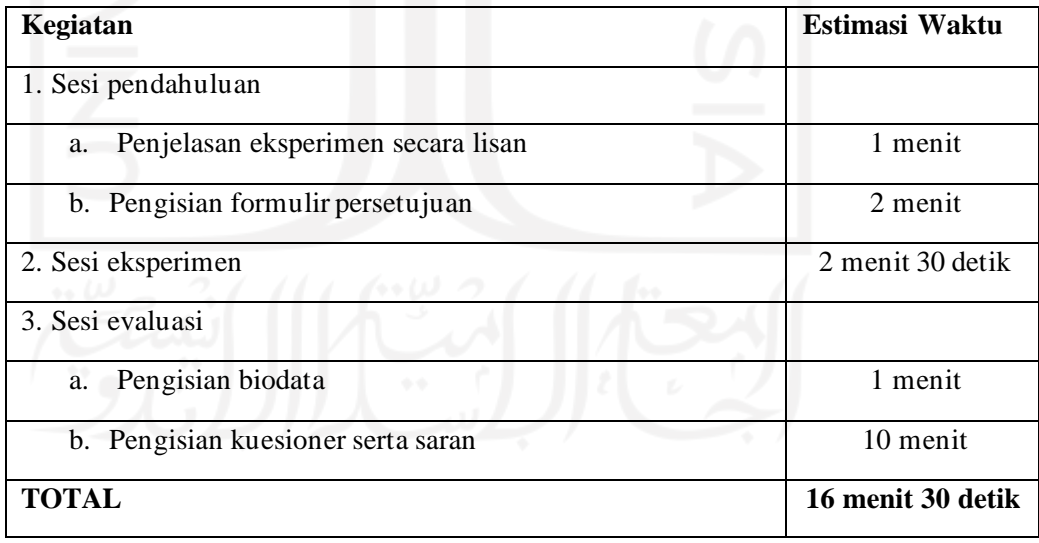

## ii. Observer

Tabel 1.3 berisi prosedur yang harus dilakukan oleh observer dalam eksperimen ini.

**Tabel 1.3 Penjelasan prosedur yang harus dilakukan oleh observer**

| <b>Jenis</b>                                          | Penjelasan                                                                                                    |  |
|-------------------------------------------------------|----------------------------------------------------------------------------------------------------|--|
| Kegiatan                                              |                                                                                                    |  |
| Penjelasan<br>eksperimen<br>secara lisan<br>Pengisian | Penjelasan lisan yang akan disampaikan kepada setiap partisipan<br>pada sesi pertama eksperimen memuat hal-hal sebagai berikut:<br>● Gambaran umum eksperimen<br>Gambaran umum apa yang harus dilakukan oleh partisipan<br>(Misalnya: partisipan akan diminta untuk mencari konten ON,<br>partisipan diminta mentrigger tombol dengan mengikuti<br>pergerakan tombolnya)<br>Penjelasan tiap sesi eksperimen, apa perbedaan utama masing-<br>masing sesi<br>Observer meminta calon partisipan untuk membaca informed                                                                                                    |  |
| <b>Informed</b>                                       | consent form. Formulir ini dapat diakses secara online dengan                                                                                                    |  |
| <b>Consent Form</b>                                   | scan QR code maupun membuka link manual:                                                                                                    |  |
|                                                       | http://bit.ly/FormCAPZ                                                                                                    |  |
|                                                       | *catatan: formulir ini menjadi satu dengan formulir evaluasi<br>(biodata, UEQ, dan saran)                                                                                                    |  |
| Sesi                                                  | Pada setiap sesi eksperimen,                                                                                                    |  |
| eksperimen                                            | Observer mempersiapkan aplikasi CAPZ dan meminta                                                                                                    |  |
| (kondisi 1-4)                                         | partisipan untuk berdiri di depan layar monitor pada tempat<br>yang disediakan (30-60 cm dari layar)<br>• Observer menjelaskan tugas sesuai sesinya kepada partisipan<br>· Observer menjalankan aplikasi (desain yang ditampilkan<br>disesuaikan dengan sesi yang dilakukan) dan melakukan<br>observasi penyelesaian tugas sesuai dengan Tabel 1.1.<br>*Gunakan stopwatch untuk menghitung waktu penyelesaian<br>tugas. (Sebisa mungkin jangan sampai partisipan mengetahui<br>jika observer melakukan perhitungan durasi penyelesaian)<br>*Jika partisipan berhasil melakukan tugas (halaman tujuan<br>terbuka dengan benar), maka tuliskan "1" di parameter 'true<br>selection' pada lembar evaluasi dan tuliskan berapa lama waktu<br>penyelesaian tugasnya<br>*Jika partisipan membuka halaman yang salah, maka tuliskan<br>"1" di parameter 'false selection' pada lembar evaluasi.<br>Tuliskan lama durasi maksimum dari tugas yang diberikan.<br>*Jika partisipan menyerah atau tidak berhasil menyelesaikan<br>tugas dalam waktu yang ditentukan, tuliskan "0" di kedua |  |
|                                                       | parameter seleksi dan tuliskan durasi maksimum pada<br>'completion time'.                                                                                                    |  |

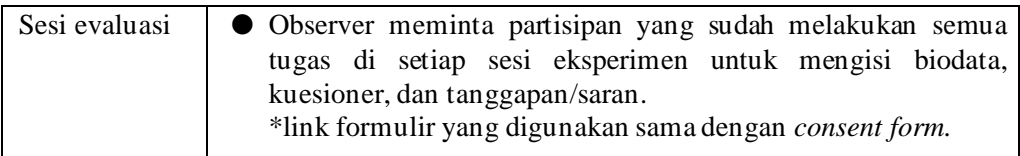

## **2. Evaluasi**

## *2.1. Independent Variables*

*Independent variable* yang digunakan pada eksperimen ini adalah desain *User Interface*. Sehingga, dalam eksperimen ini akan ada dua kondisi, yaitu pada kondisi balok atau simbol yang bergerak secara horizontal pada ujung kanan dan kiri layar, adapun kondisi yang kedua balok atau simbol yang bergerak dari sisi kanan dan kiri layar mendekati dan menjauhi titik tengah secara berulang ulang. Pemilihan variable ini selain untuk menyesuaikan kebutuhan pengguna nantinya juga berguna sebagai bahan analisis apakah sistem juga terpengaruhi dengan adanya arah gerakan yang berbeda tersebut.

#### *2.2. Dependent Variables*

Pada eksperimen ini, *dependent variable* yang digunakan sbb:

*a. Responsiveness and Error*

Untuk menguji responsiveness dari aplikasi CAPZ, akan dihitung berapa banyak task yang berhasil diselesaikan dengan benar (*task success rate*) oleh partisipan. Selain itu, *completion time* (*time on task*) juga akan dihitung. Pengukuran akan dilakukan untuk setiap desain, seperti ditunjukkan pada Tabel 2.1. Pada parameter true selection dan false selection, "0" berarti tidak terjadi dan "1" berarti terjadi.

| <b>ID</b> Partisipan<br>Parameter |                       | bergerak | tetap |
|-----------------------------------|-----------------------|----------|-------|
|                                   | True selection        |          |       |
| 001                               | False selection       |          |       |
|                                   | Completion time (s)   | 30       | 10    |
| 002                               | True selection        |          |       |
| $\alpha_3$ (i.e.                  | False selection       |          |       |
|                                   | Completion time $(s)$ | 20       | 25    |

**Tabel 2.1 Contoh pengambilan data untuk responsiveness**

Perhitungan dilakukan pada setiap kondisi dengan cara sbb:

Task success rate = 
$$
\frac{number\ of\ true\ selection}{number\ of\ total\ task} \times 100\%
$$

Average completion time  $=\frac{sum\space of\space completion\space time}{\textcolor{blue}{\textbf{(i)}}}$ number of participants

#### *b.* Kebergunaan sistem

Aplikasi CAPZ bertujuan untuk membantu penyandang disabilitas hingga penyandang kelumpuhan total agar dapat menyalakan atau mematikan peralatan elektrik rumah tangga, dengan adanya aplikasi ini yang diharapkan mereka yang berkebutuhan khusus tidak lagi meminta bantuan jika hanya untuk menyalakan dan mematikan lampu, kipas dan sebagainya. Untuk mengujinya, digunakan UEQ yang sudah diterjemahkan ke dalam Bahasa Indonesia. UEQ terdiri dari 26 pertanyaan dengan 7-skala Likert untuk masingmasing aspek, seperti ada Gambar 2.1.

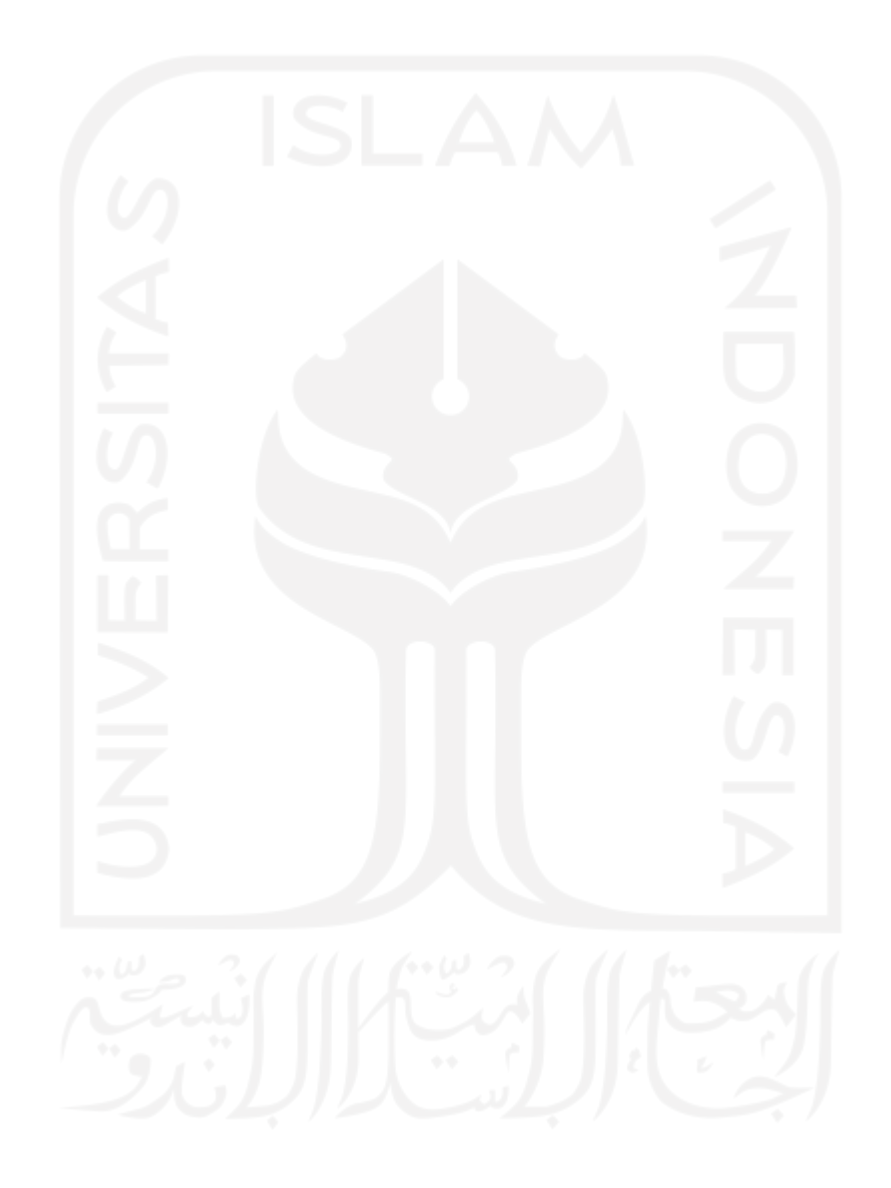

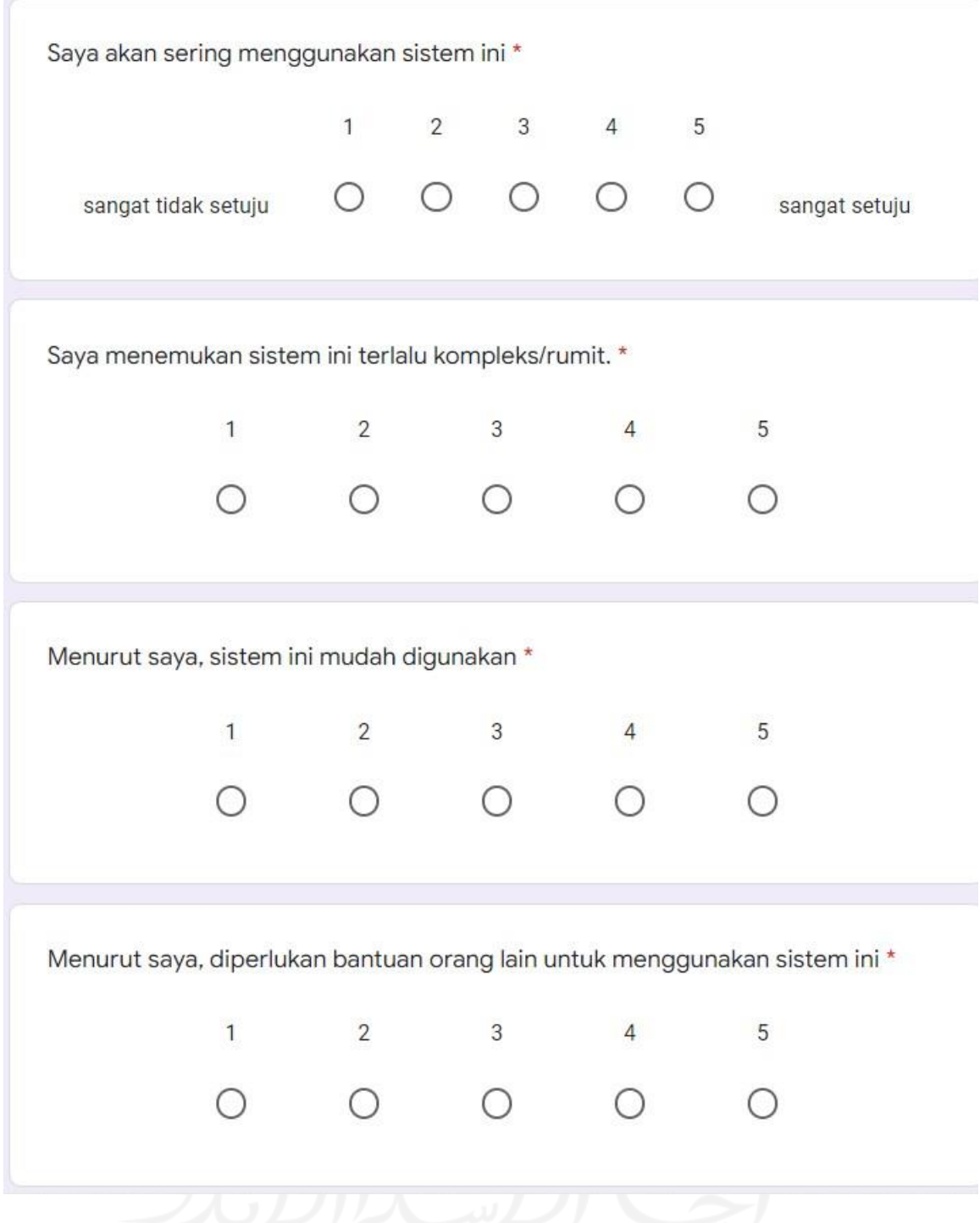

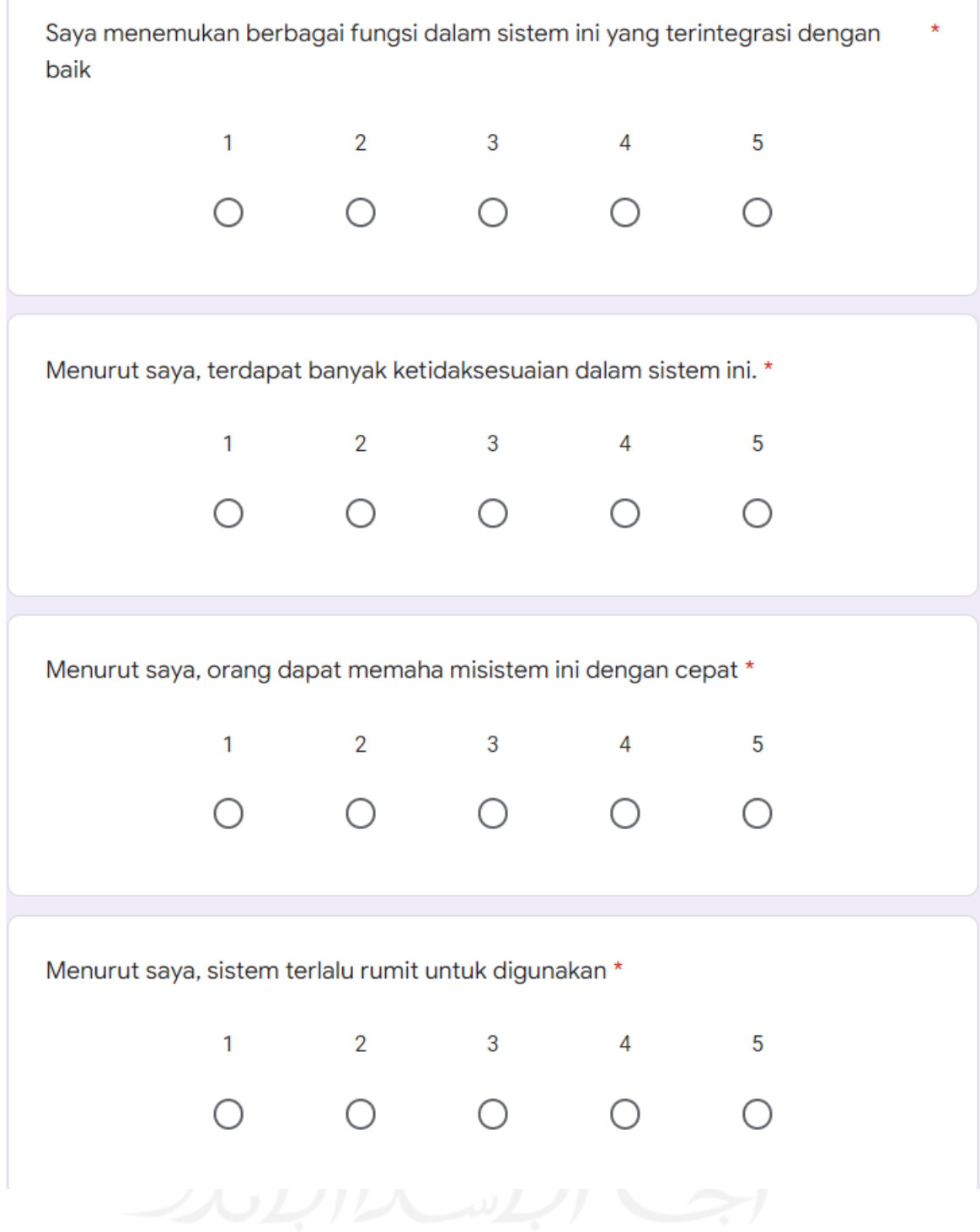

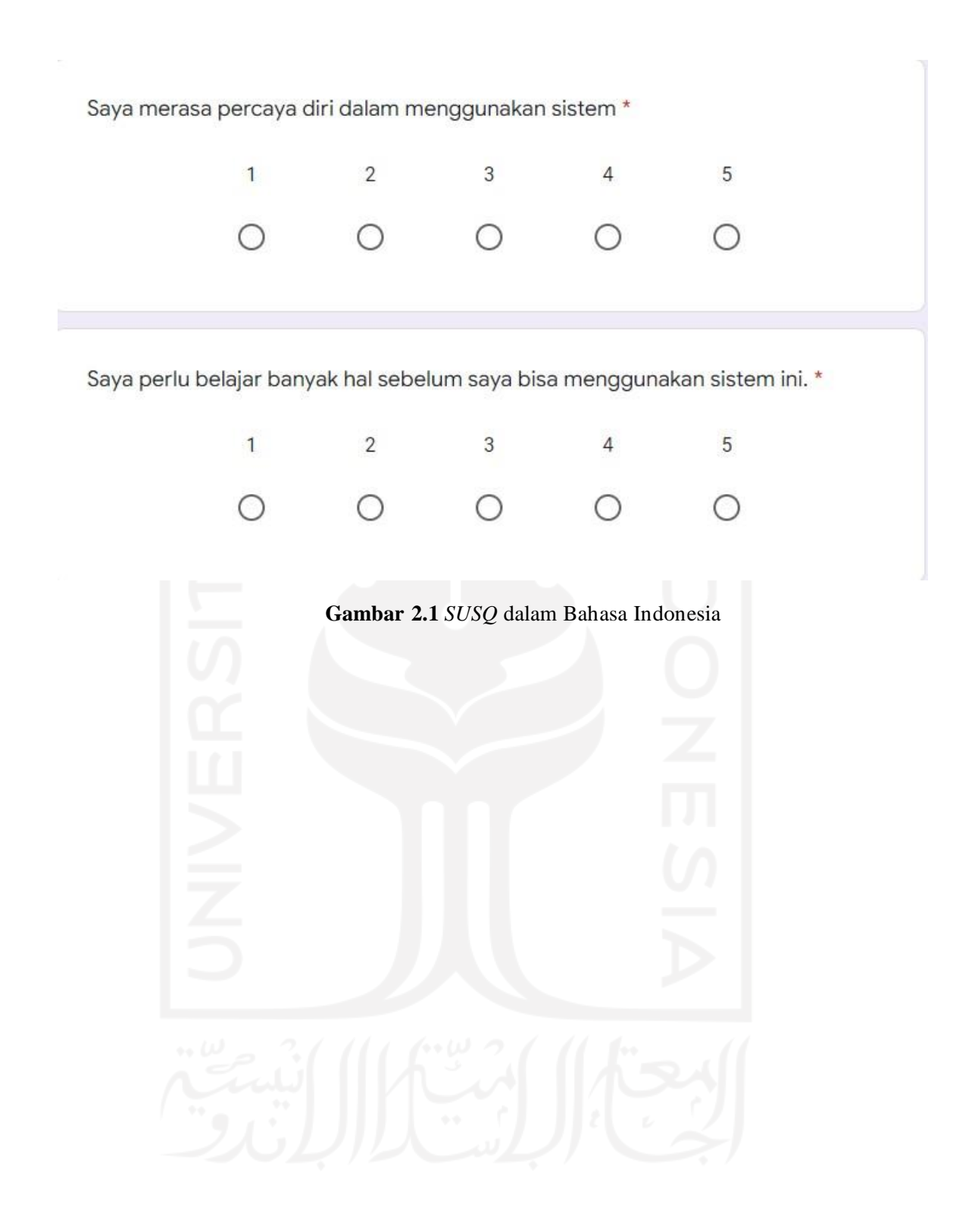

• Sesi Eksperimen

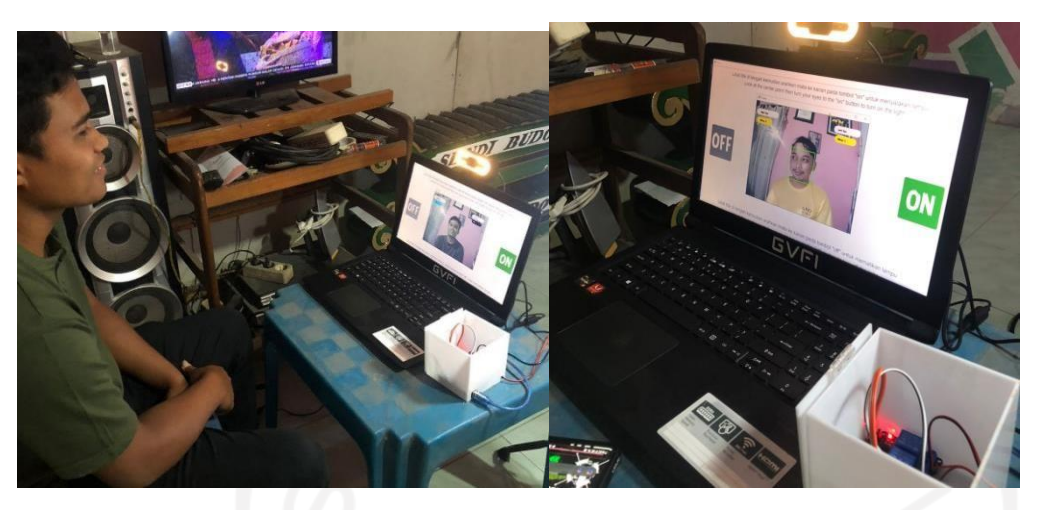

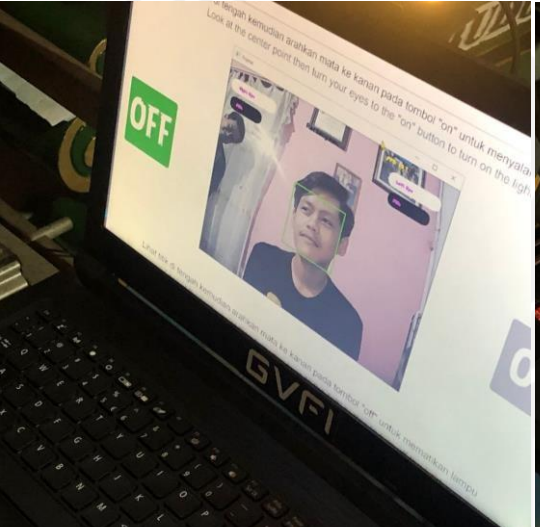

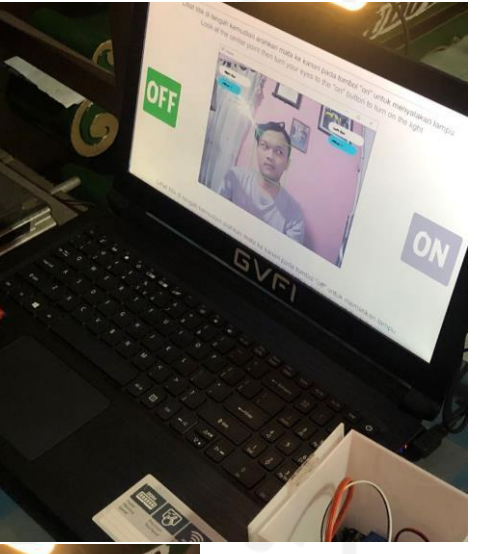

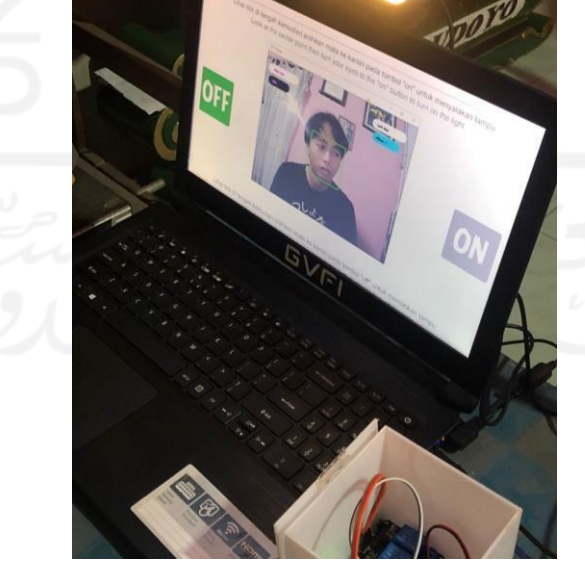

### • Hasil Pengisian Kuisioner

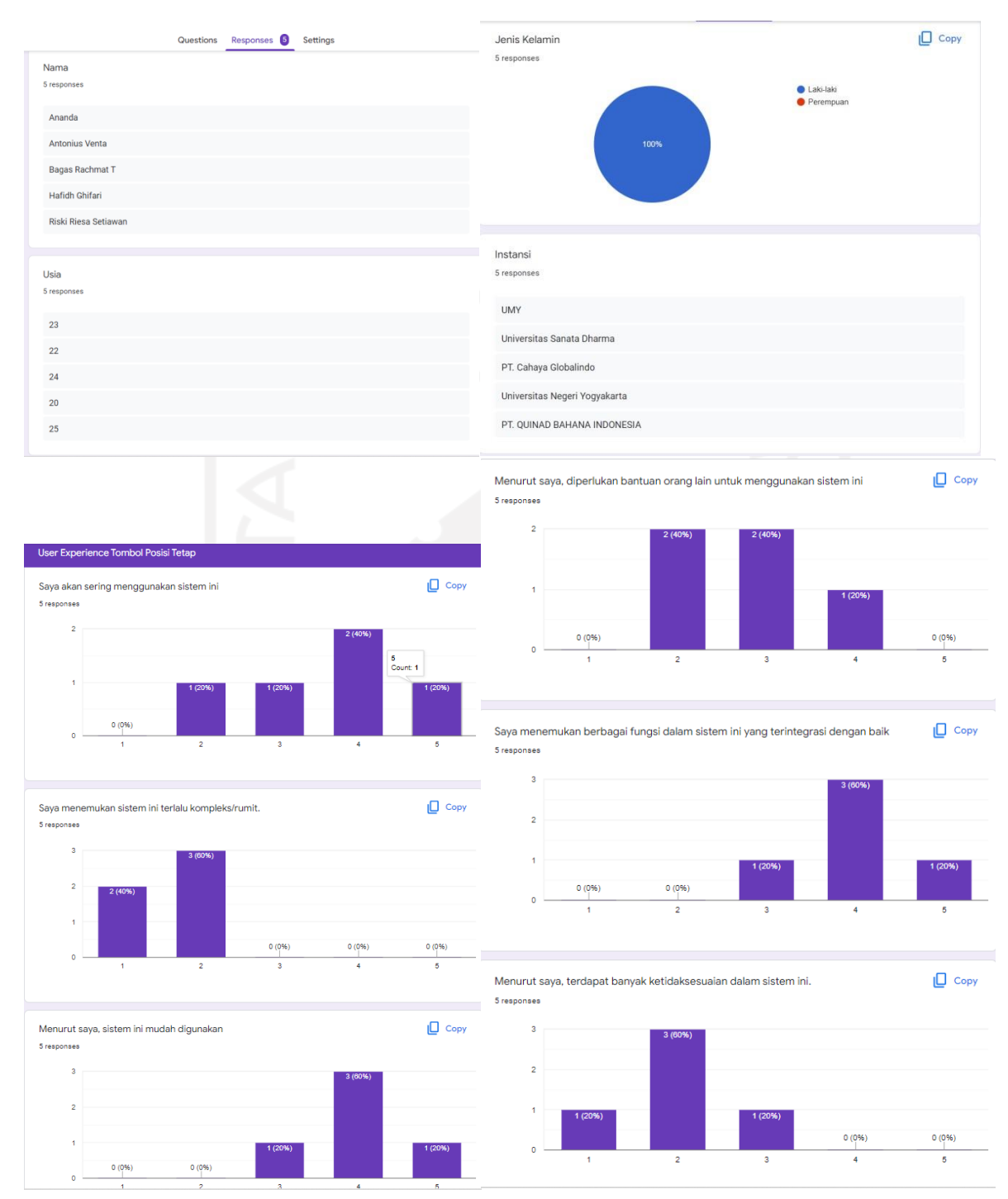

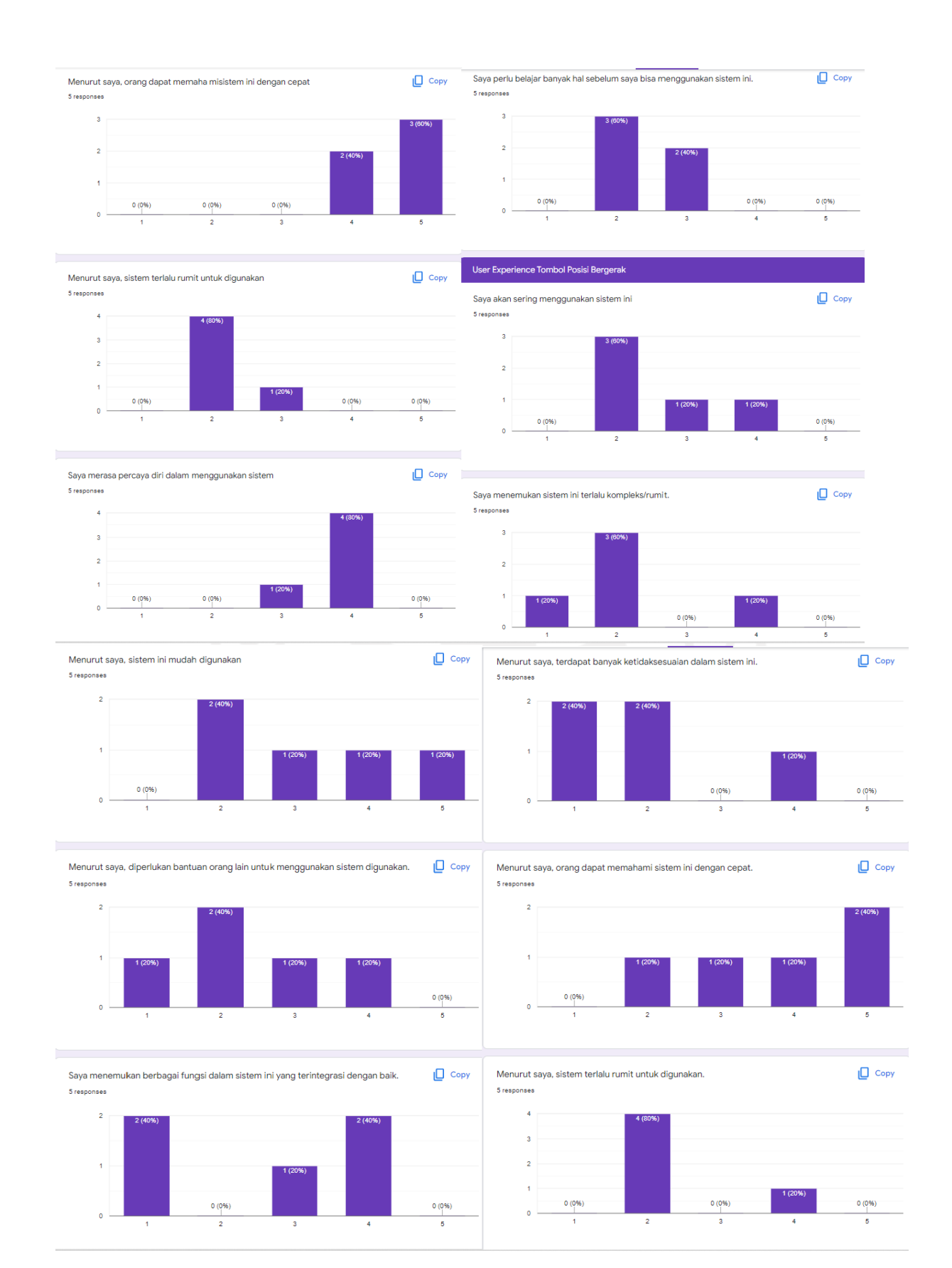

- Kode program sistem CAPZ
	- o Kode program utama

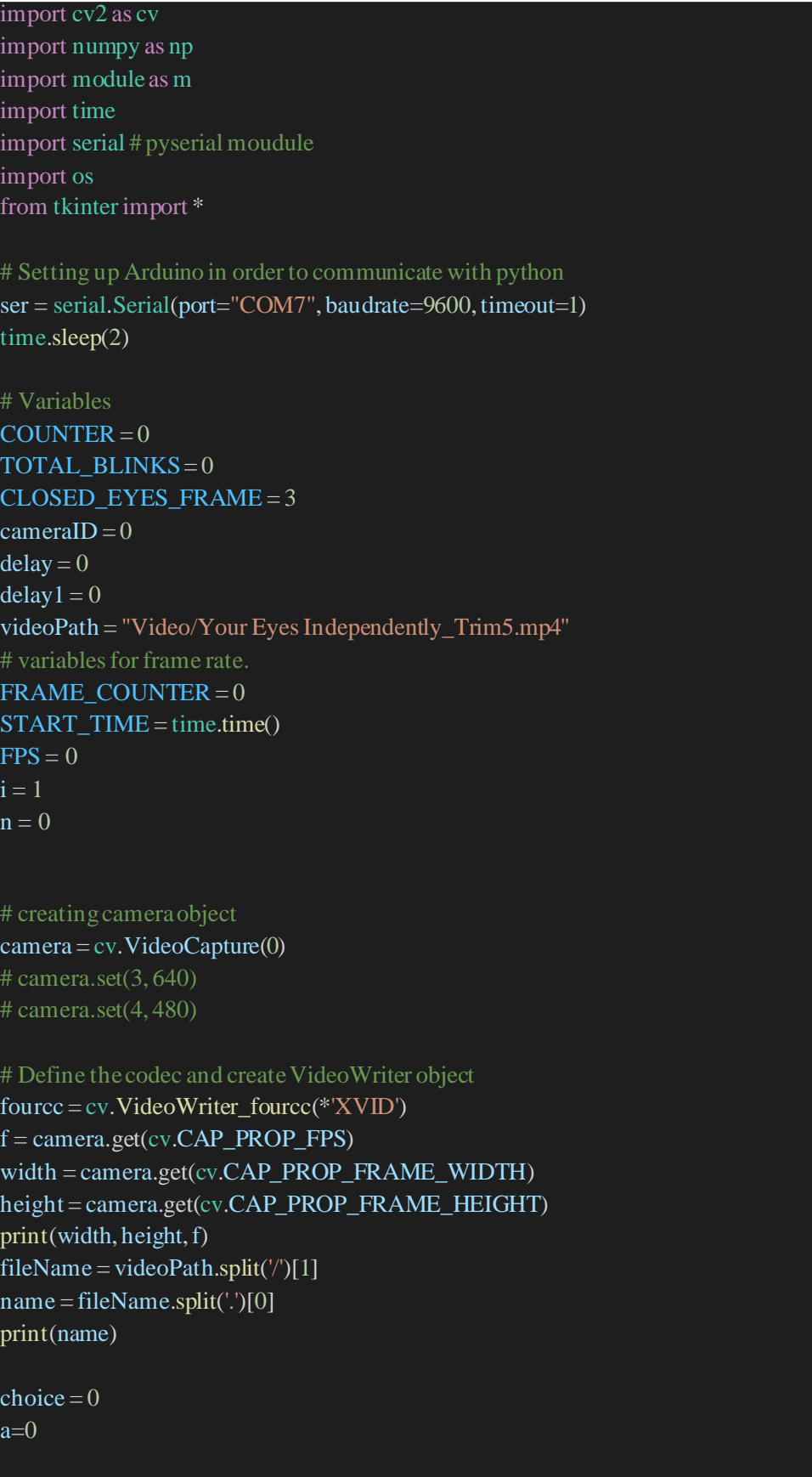

# Recoder = cv.VideoWriter(f'{name}.mp4', fourcc, 15, (int(width), int(height)))

 $img = cv.inread('off 720.png')$ img  $1 = cv$ .resize(img, (1366,768)) img  $2 = cv$ .imread('homepage768.png') ser.write(b'H')

while True: cv.imshow('Main Menu', img\_2) while True: FRAME COUNTER  $+= 1$ # getting frame from camera

> ret, frame = camera.read() if  $ret == False$ : break

# converting frame intoGry image.

grayFrame = cv.cvtColor(frame, cv.COLOR\_BGR2GRAY) height, width  $=$  grayFrame.shape  $circleCenter = (int(width/2), 50)$ # calling the face detector funciton image, face = m.faceDetector(frame, grayFrame) if face is not None:

# calling landmarks detector funciton. image, PointList = m.faceLandmakDetector(frame, grayFrame, face, False) # print(PointList)

```
cv.putText(frame,f'FPS: {round(FPS,1)}',
      (460, 20), m.fonts, 0.7,m.YELLOW, 2)
RightEyePoint = PointList[36:42]
LeftEyePoint = PointList[42:48]leftRatio, topMid, bottomMid = m.blinkDetector(LeftEyePoint)
rightRatio,rTop, rBottom = m.blinkDetector(RightEyePoint)
# cv.circle(image, topMid, 2, m.YELLOW, -1)
# cv.circle(image, bottomMid, 2, m.YELLOW,-1)
```

```
if COUNTER > CLOSED_EYES_FRAME:
  TOTAL BLINKS += 1COUNTER = 0cv.putText(image,f'Pertanyaan', (240, 50),
      m.fonts, 1, m.BLACK, 2)
```

```
# for p in LeftEyePoint:
# cv.circle(image, p, 3, m.MAGENTA, 1)
mask, pos, color = m.EyeTracking(frame, grayFrame, RightEyePoint)
maskleft, leftPos, leftColor= m.EyeTracking(
  frame, grayFrame, LeftEyePoint)
```
#### # draw background as line where we put text.

```
cv.line(image,(30, 90), (100, 90), color[0], 30)
cv.line(image,(25, 50), (135, 50), m.WHITE, 30)
cv.line(image,(int(width-150), 50), (int(width-45), 50), m. WHITE, 30)
cv.line(image,(int(width-140), 90),
    (int(width-60), 90), leftColor[0], 30)
```
#### # writingtext on above line

```
cv.putText(image, f'{pos}', (35, 95), m.fonts, 0.6, color[1], 2)
cv.putText(image,f'{leftPos}',(int(width-140), 95),
       m.fonts, 0.6, leftColor[1], 2)
cv.putText(image, f'Right Eye', (35, 55), m.fonts, 0.6, color[1], 2)
cv.putText(image,f'Left Eye', (int(width-145), 55),
       m.fonts, 0.6, leftColor[1], 2)
```

```
cv.imshow('Menu', img_1)
if f'{pos}' == 'Pilihan 1' and choice == 1:
  delay += 0.1delay1 += 0.1if delay > 2.0:
    img_1 = cv.inread('off 720.png')cv.imshow('Menu', img_1)
    ser.write(b'H')
    choice = 0delay = 0if delay1 > 2.1:
    #time.sleep(5)
    delay1=0
```

```
elif f{pos}' = 'Pilihan 2' and choice == 0:
  delay += 0.1delay1 += 0.1if delay > 2.0:
    ser.write(b'L')
    img_1 = cv.imread('on 720.png') #hasil kanan ditampilkan
    cv.imshow('Menu', img_1)
    choice = 1delay = 0if delay1 > 2.1:
    #time.sleep(5)
    delay1=0else:
  a=1
```

```
key2 = cv wait Key(1)if
(key2 == ord
('r')):
  i = 0\#cv.imshow('UI', img_1)
# showing the frame on the screen
cv.imshow('Frame', image)
#else: # cv.imshow('Frame', frame)
```
# Recoder.write(frame) # calculatingthe seconds SECONDS = time .time() - START\_TIME # calculating the frame rate FPS = FRAME\_COUNTER /SECONDS # print(FPS) # defining the key to Quite the Loop

```
key = cv.waitKey(1)
```

```
# if q is pressed on keyboard: quit
  if (key = ord('q')):
     cv
.destroyWindow
('Frame'
)
     cv
.destroyWindow
('UI'
)
    break
  if delay == 4:
     cv.destroyWindow('Frame')
     cv
.destroyWindow
('UI'
)
    break
else
:
  a=0
```

```
# closing the camera
camera.release()
# Recoder.release()
# closing all the windows
cv.destroyAllWindows()
```
o Kode program module

```
import cv2 as cv
import numpy as np
import dlib
import math # variables
fonts
= cv
.FONT_HERSHEY_PLAIN
```
# colors

```
YELLOW = (0, 247, 255)CYAN = (255, 255, 0)MAGENTA = (255, 0, 242)GOLDEN = (32, 218, 165)
LIGHT_BLUE = (255, 9, 2)PURPLE = (128, 0, 128)CHOCOLATE = (30, 105, 210)PINK = (147, 20, 255)ORANGE = (0, 69, 255)GREEN = (0, 255, 0)LIGHT_GREEN = (0, 255, 13)LIGHT CYAN = (255, 204, 0)BLUE = (255, 0, 0)RED = (0, 0, 255)WHITE = (255, 255, 255)BLACK = (0, 0, 0)LIGHT\_RED = (2, 53, 255)
```

```
# face detector object
detectFace = dlib.get_frontal_face_detector()
# landmarks detector
predictor = dlib.shape_predictor(
  "Predictor/shape_predictor_68_face_landmarks.dat")
```
# function

```
def midpoint(pts1, pts2):
```
 $x, y = pts1$  $x1, y1 = pts2$  $xOut = int((x + x1)/2)$  $yOut = int((y1 + y)/2)$ # print(xOut, x,  $x$ 1) return (xOut, yOut)

def eucaldainDistance(pts1, pts2):  $x, y = pts1$  $x1, y1 = pts2$ eucaldainDist = math.sqrt((x1 - x) \*\* 2 + (y1 - y) \*\* 2)

return eucaldainDist

# creatingface detector function

def faceDetector(image, gray, Draw=True):  $cordFace1 = (0, 0)$ 

```
cordFace2 = (0, 0)# getting faces from face detector
faces = detectorFace(gray)
```
#### $face = None$

# looping through All the face detected. for face in faces: # getting coordinates of face.  $cordFace1 = (face.left(), face,top())$  $cordFace2 = (face.right(), face.bottom())$ 

# draw rectangle if draw is True.

```
if Draw == True:
    cv.rectangle(image, cordFace1, cordFace2, GREEN, 2)
return image, face
```

```
def faceLandmakDetector(image, gray, face, Draw=True):
  # calling the landmarks predictor
  landmarks = predictor(gray, face)pointList = []# looping through each landmark
  for n in range(0, 68):
    point = (landmarks.path(x), x, landmarks.path(y))# getting x and y coordinates of each mark and adding into list.
    pointList.append(point)
    # draw if draw is True.
    if Draw == True:
       # draw circle on each landmark
       cv.circle(image, point, 3, ORANGE, 1)
  return image, pointList
```

```
# Blink detector function.
```

```
def blinkDetector(eyePoints):
  top = eyePoints[1:3]bottom = eyePoints[4:6]# finding the mid point of above points
  topMid = midpoint(top[0], top[1])bottomMid = midpoint(bottom[0], bottom[1])# getting the actual width and height eyes using eucaldainDistance function
  VerticalDistance = eucaldainDistance(topMid, bottomMid)
  HorizontalDistance = eucaldainDistance(eyePoints[0], eyePoints[3])
  # print()
```
blinkRatio = (HorizontalDistance/VerticalDistance) return blinkRatio, topMid, bottomMid

# Eyes Tracking function.

```
def EyeTracking(image, gray, eyePoints):
  # getting dimensions of image
  dim = gray.shape
  # creating mask .
  mask = np{\text .}zeros(dim, dtype = np{\text .}units)
```
# converting eyePoints into Numpy arrays.  $PolyPoints = np.array(eyePoints, dtype = np.int32)$ # Filling the Eyes portion with WHITE color. cv.fillPoly(mask,[PollyPoints], 255)

# Writing gray image where color is White in the mask using Bitwise and operator. eyeImage =  $cv$  bitwise and(gray, gray, mask=mask)

# getting the max and min points of eye inorder to crop the eyes from Eye image.

 $maxX = (max(evePoints, key=lambda item; item[0]))[0]$  $minX = (min(eyePoints, key=lambda item: item[0]))[0]$  $maxY = (max(evePoints, key=lambda item; item[1]))[1]$  $minY = (min(evePoints, key=lambda item: item[1]))[1]$ 

```
# other then eye area will black, making it white
eyeImage[mask == 0] = 255
```
# cropping the eye form eyeImage.  $cropedEye = eyeImage/minY:maxY, minX:maxX$ 

```
# getting width and height of cropedEye
height, width = cropedEye.shape
```

```
divPart = int(width/3)
```
# applying the threshold tothe eye . ret, thresholdEye= cv.threshold(cropedEye,  $100, 255$ , cv.THRESH\_BINARY)

# dividing the eye intoThree parts . rightPart = thresholdEye[0:height, 0:divPart] centerPart = thresholdEye[0:height, divPart:divPart\*2] leftPart = thresholdEye[0:height, divPart\*2:width]

```
# counting Black pixel in each part using numpy.
rightBlackPx = np.sum(rightPart == 0)centerBlackPx = np.sum(centerPart == 0)leftBlackPx = np.sum(leftPart == 0)pos, color = Position([rightBlackPx, centerBlackPx, leftBlackPx])
# print(pos)
```

```
if pos == "Right":print("user memilih ke kanan")
  if pos == "Left":print("user memilih ke kiri")
  return mask, pos, color
def Position(ValuesList):
  maxIndex = ValuesList.index(max(ValuesList))posEye = "color = [WHITE, BLACK]
  if maxIndex == 0:
    posEye = "Pilihan 2"
    color = [YELLOW, BLACK]
  elif maxIndex == 1:
    posEye = "Pilih"
    color = [BLACK, MAGENTA]
  elif maxIndex == 2:
    posEye = "Pilihan 1"
    color = [LIGHT_CYAN,BLACK]
  else:
    posEye = "Eye Closed"
    color = [BLACK, WHITE]
  return posEye, color
```
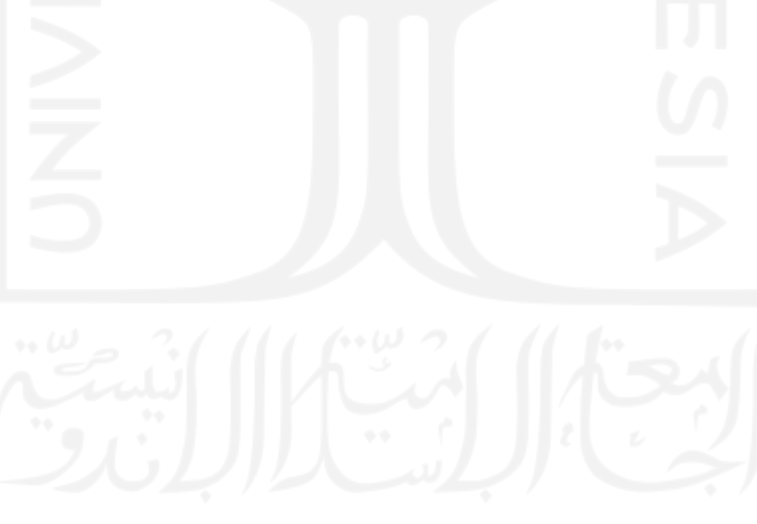

```
o Kode program arduino uno
   #define BaudRate 9600
   const int RelayPin = 10;
   int incomingByte;
   void setup()
    {
    // Set RelayPin as an output pin
     pinMode(RelayPin, OUTPUT);
    // serial communication
    Serial.begin(BaudRate);
    }
   void loop()
      {
        if (Serial.available() > 0) {
         incomingByte = Serial.read();
          if (incomingByte == 'H') {
           digitalWrite(RelayPin, HIGH);
           Serial.println("relay mati");
          }
         // if it's an L (ASCII 76) turn off the LED:
          if (incomingByte == 'L') {
         digitalWrite(RelayPin, LOW);
          Serial.println("relay nyala");
          }
         }
   }
```